## ADQUISICIÓN, TRATAMIENTO Y ANÁLISIS DE VIBRACIONES PARA LA HOMOLOGACIÓN DE VEHÍCULOS FERROVIARIOS

TFG GRADO EN INGENIERÍA AEROESPACIAL ESCUELA TÉCNICA SUPERIOR DE INGENIERÍA DEL DISEÑO (ETSID)

Curso académico: 2017-2018 Junio 2018

> Autor: Carlos Aparisi Moscard´o Tutor: Jose Martínez Casas Cotutora: Agueda Sonseca Olalla ´

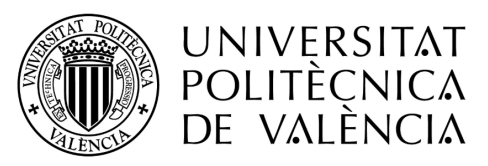

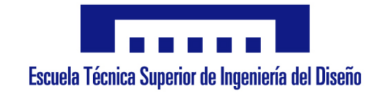

#### AGRADECIMIENT OS

Primero, agradecer a mis padres, hermana, amigos, pareja y a todos los que en  $a$ lgún momento me apoyaron y llenaron de ánimo para poder llegar hasta aquí, también formáis parte de esto.

A mi tutor Jose y a los compañeros de Stadler Rafa y Dani, porque sin ellos no habría sido posible la realización de este trabajo.

Inspect every piece of pseudoscience and you will find a security blanket, a thumb to suck, a skirt to hold. What does the scientist have to offer in exchange? Uncertainty! Insecurity! Isaac Asimov

## $\operatorname{\acute{t}}$ ndice

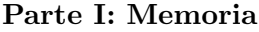

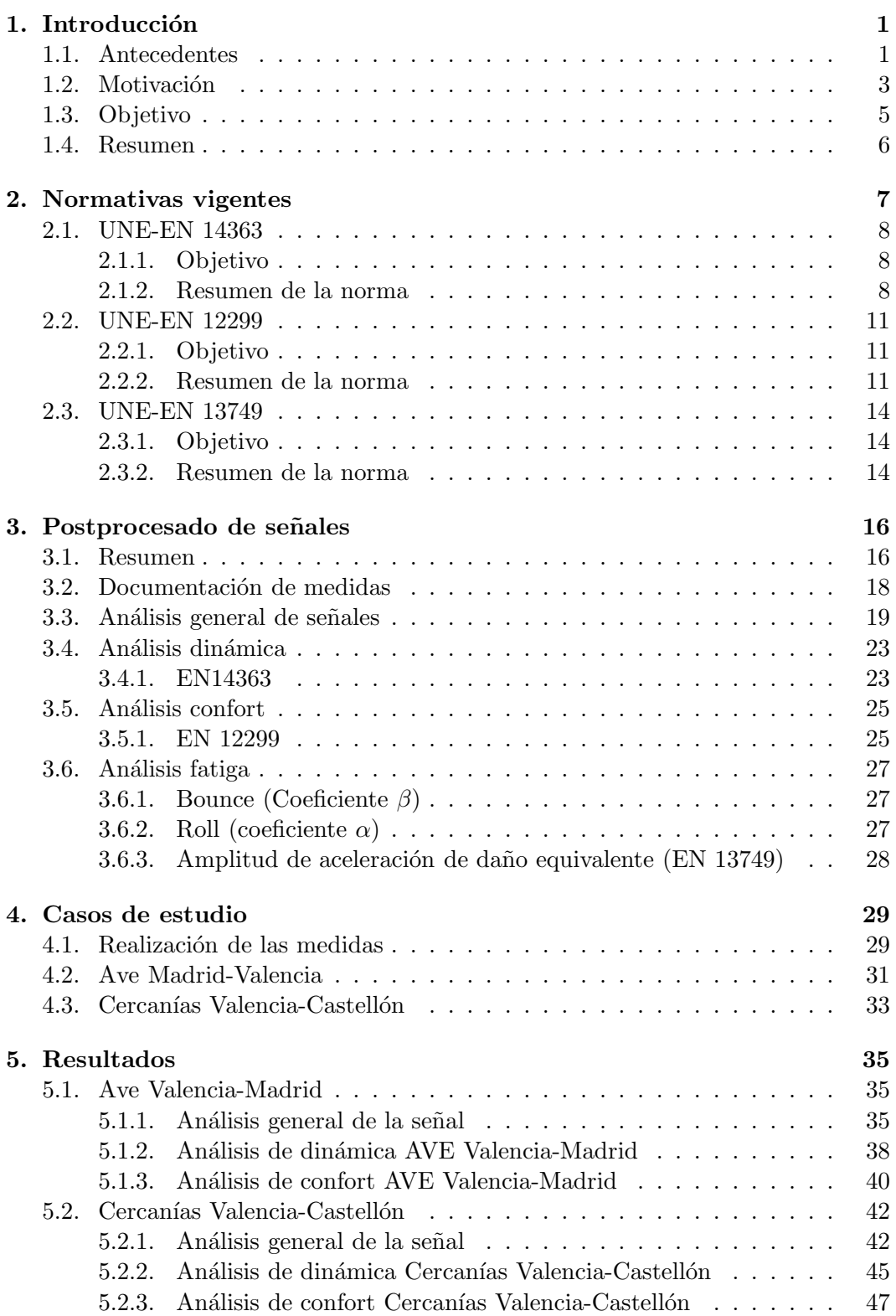

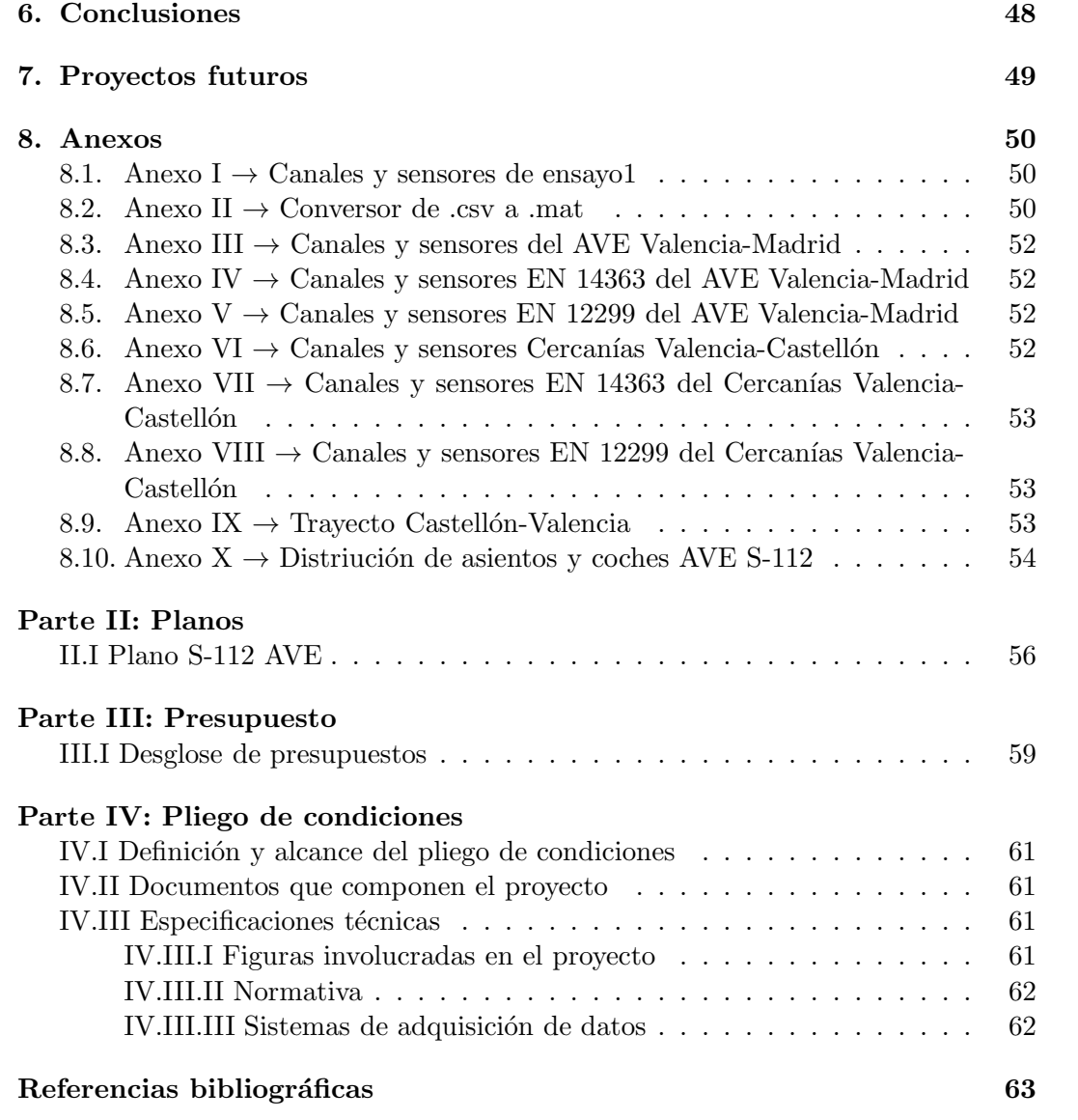

## $\rm{Índice}$ de figuras

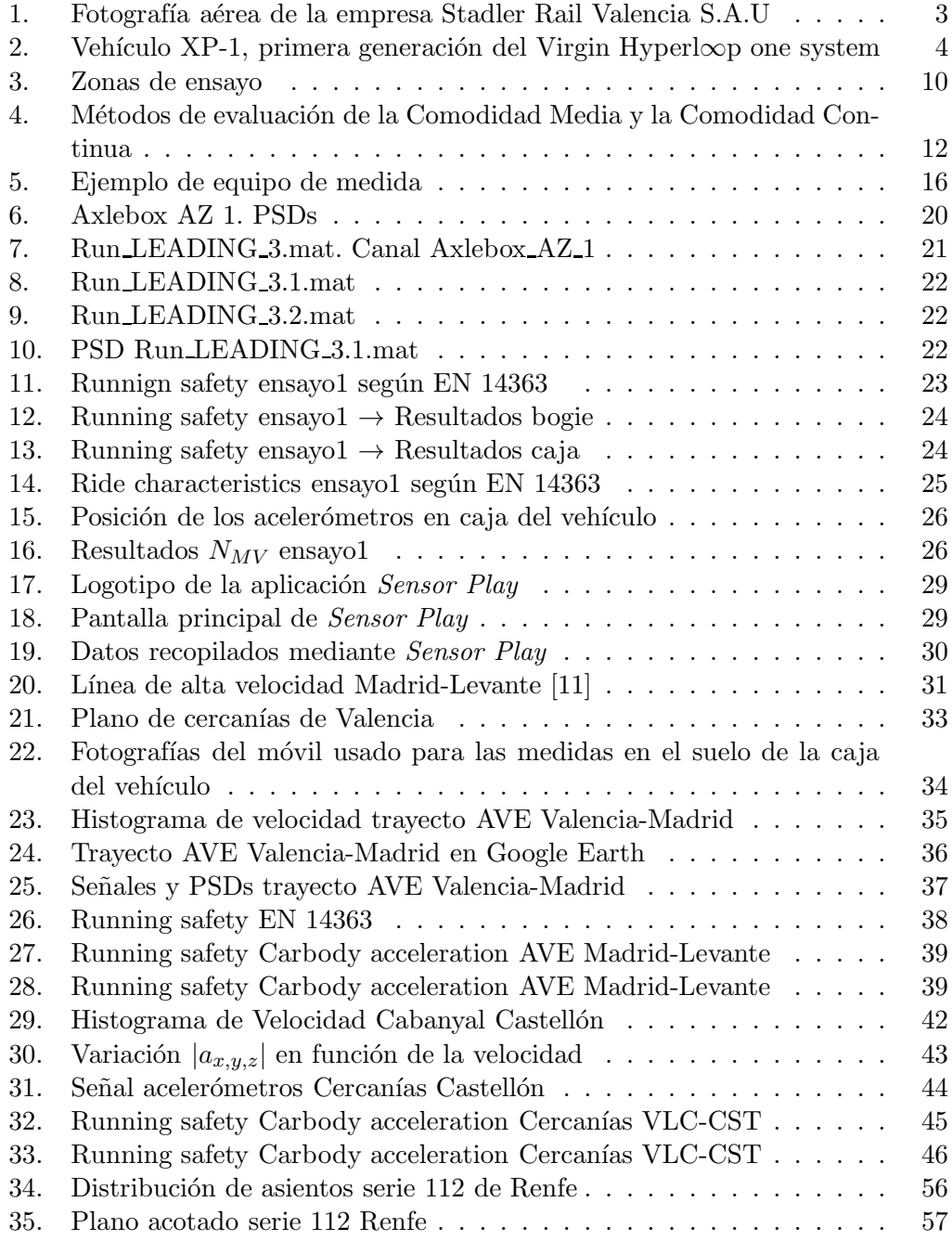

### Índice de tablas

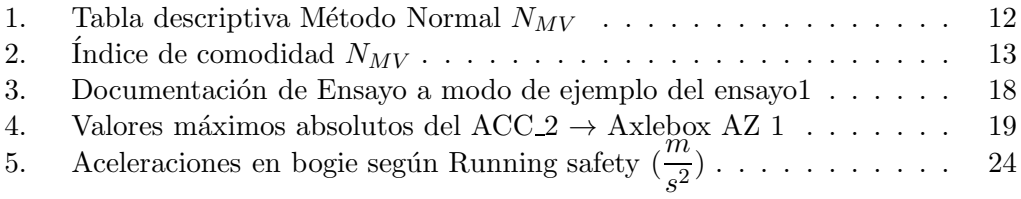

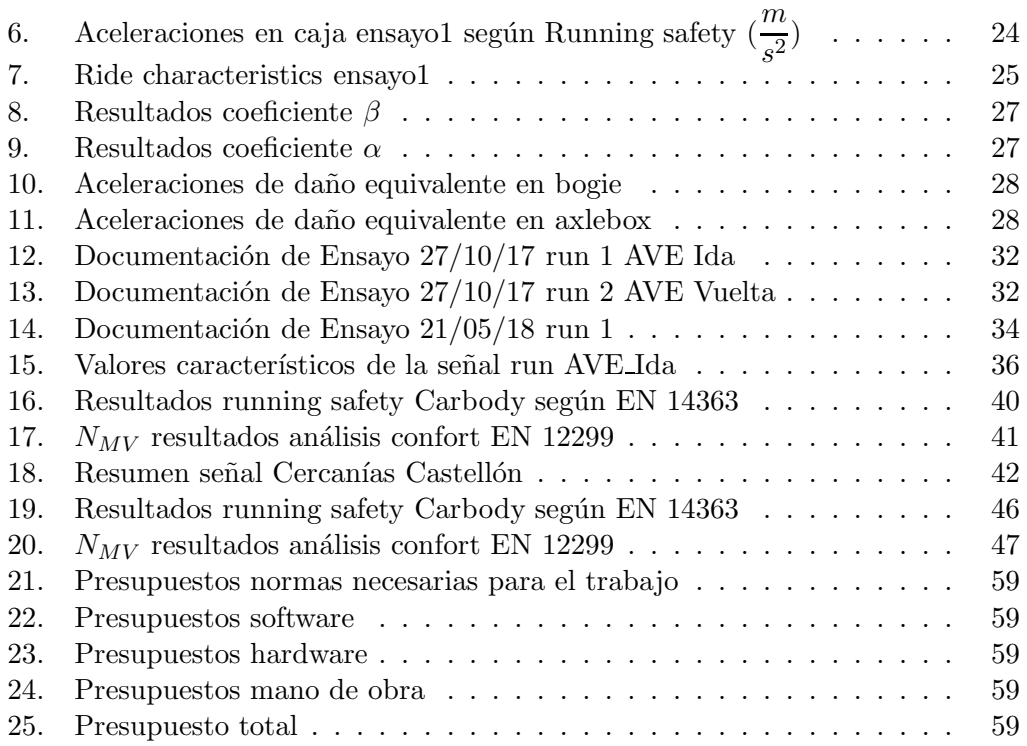

# PARTE I: MEMORIA

#### 1. Introducción

#### 1.1. Antecedentes

La realización de este trabajo se centra en una parte muy amplia del análisis y posterior postprocesado de las señales de los vehículos ferroviarios (también referidos simplemente como vehículos de aquí en adelante), sirviendo, en parte, como peque˜na gu´ıa introductoria para ingenieros principiantes interesados en este campo.

Si bien el hecho de ser tan amplio no permite un estudio exhaustivo de cada parte, podemos encontrar en la bibliograf´ıa especializada estudios relacionados con partes de este trabajo, los cuales nos permiten un entendimiento mucho m´as profundo de las distintas secciones que aquí se presentan.

En la tesis [1] encontramos un estudio en profundidad sobre el contacto ruedacarril. Las vibraciones producidas por esta interfaz así como las fluctuaciones de la fuerza de contacto provocada por las irregularidades del perfil de la misma son evaluadas por la normativa UNE-EN 14363 [2] (la cual se estudiará en este documento).

El autor propone un método para estimar los niveles de vibración y un modelo de propagación de vibraciones en la zona aledaña a la vía, al paso del vehículo. El método y el modelo desarrollados surgen de la comprensión del comportamiento dinámico de la interfaz rueda-carril.

También encontramos la tesina [3], la cual trata sobre la falta de normativa en ferrocarriles urbanos (tranvía y/o metro ligero), y como esto provoca la extrapolación de valores normativos aplicables a líneas de ferrocarril.

Esto causa que, debido a las claras diferencias entre ambas l´ıneas de ferrocarril (urbano y convencional) tanto en carga por eje del veh´ıculo como en velocidad de circulación, radio de curvatura del trazado, etc, se produzca una disminución en la eficiencia de los trabajos en cuanto al tiempo de ejecución y coste.

Esta tesis especifica un método para obtener las tolerancias geométricas de una v´ıa, cumpliendo cierto nivel de confort. Este criterio de confort es el especificado en la norma UNE-EN 12299, donde se calcula el índice de comodidad media, y que será expuesto en este trabajo.

También encontramos en la bibliografía libros especializados [4] sobre la dinámica de vehículos ferroviarios. En este libro se cubren vastos aspectos del comportamiento del vehículo, desde la descripción de la estructura del tren de conducción, suspensiones, interfaz rueda-carril, ancho de vía, ruido y vibraciones de los vehículos etc, así como la evolución de las técnicas computacionales que son usadas en este campo.

Es un libro recomendado para ingenieros trabajando en la industria ferroviaria así como investigadores que estudien el comportamiento de este tipo de vehículos, siendo, sin embargo, 0 también útil para aquellos que quieran ganar un conocimiento básico en este campo sin ser especialistas en este área. Se trata pues de un libro muy completo y recomendable para especialistas o cualquiera que tenga interés en iniciarse en este campo.

De lo expuesto anteriormente, se observa que no existe en la literatura un trabajo que aglutine lo que se presenta en este proyecto. Por tanto, se espera que el trabajo aquí realizado pueda tomarse como una guía, cuya redacción y estructura sirva para que incluso una persona no especialista en el sector, sea capaz de entender los pasos que se llevan a cabo durante la evaluación de vehículos ferroviarios. Se trata pues de un documento que abarca desde la realización de medidas, pasando por el tratamiento de señales de ensayo y finalizando con el postprocesado según las distintas normativas del sector.

#### 1.2. Motivación

Era julio, había finalizado tercero de carrera y me encontraba en una disyuntiva, ¿Disfrutar el tan ansiado verano o buscar unas prácticas para así completar mi formación universitaria? Me decidí por lo segundo.

Tras superar la entrevista en Stadler Rail Valencia S.A.U, me concedieron la cátedra en análisis y gestión de datos experimentales, dando la beca comienzo en septiembre, por lo que aún así podía disfrutar de la época estival.

Trabajar durante cuatro meses en esta reconocida empresa del sector me sirvió de un gran aprendizaje, por lo que con la ayuda de mi tutor me propuse realizar mi trabajo de final de grado en algo que estuviera relacionado con los vehículos ferroviarios.

En la figura 1 podemos apreciar una fotografía cenital de la empresa Stadler Rail en Valencia:

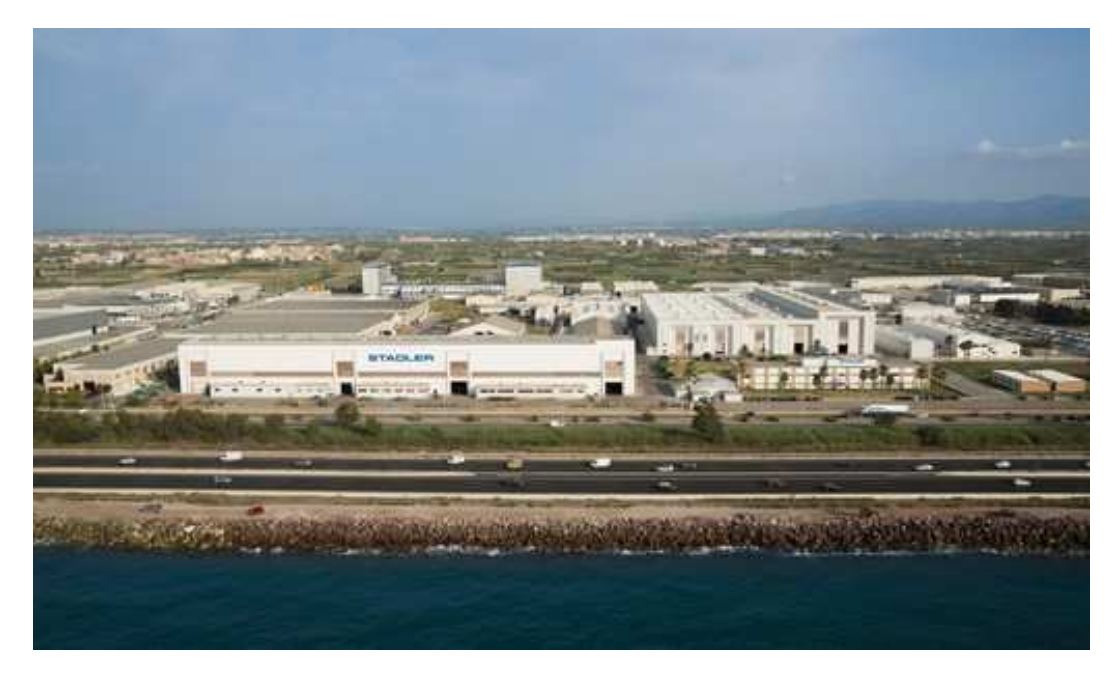

Figura 1: Fotografía aérea de la empresa Stadler Rail Valencia S.A.U

Actualmente, España es un país líder en el sector ferroviario, y más concretamente con la alta velocidad, tanto a nivel nacional destacando el AVE, como a nivel internacional con distintas adjudicaciones como la línea de alta velocidad ferroviaria Haramain, en la cual ha participado España (fase 2), que une las ciudades árabes de Medina y La Meca.

Este sector se encuentra en auge en todo el mundo y su modernización y mejora con propuestas como el Hyperloop (para el transporte de pasajeros y mercancías

Figura 1 bibliografía [5]

#### 1. INTRODUCCIÓN

en tubos al vacío a alta velocidad) por parte de compañías del sector privado como SpaceX o el Hyperl∞p one Virgin es un hecho.

La imagen de la figura 2 muestra un diseño de la empresa Virgin para un moderno vehículo de alta velocidad:

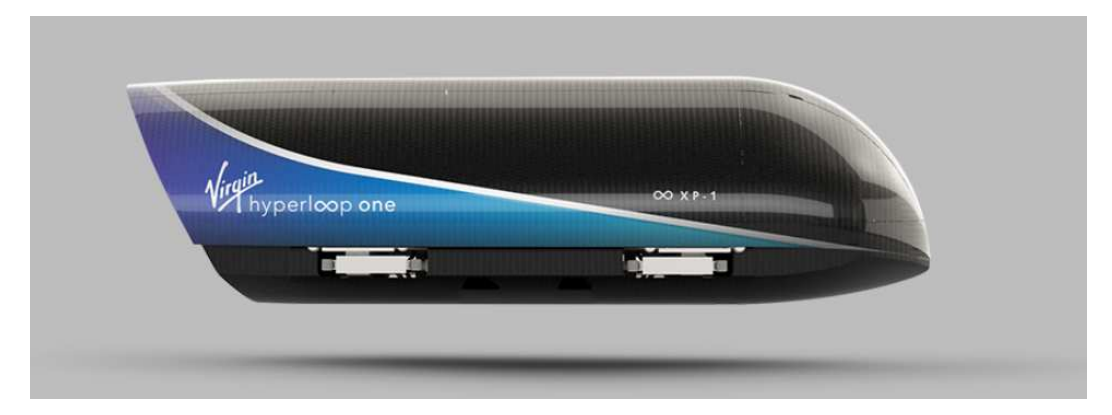

Figura 2: Vehículo XP-1, primera generación del Virgin Hyperl∞p one system

Si bien en Stadler Rail no he tratado datos de vehículos ferroviarios de alta velocidad, sino convencionales, está claro que este medio de transporte va a requerir de ingenieros que trabajen en todas las innovaciones que se están llevando a cabo y las que están por venir, y es por eso que me decidí a llevar a cabo este proyecto como trabajo de final de grado.

Figura 2 bibliografía [6]

#### 1.3. Objetivo

El objeto de este trabajo académico es el de presentar de manera ordenada todo el proceso que se realiza para llevar a cabo la evaluación y homologación de un vehículo ferroviario, desde la obtención de señales de ensayo hasta su posterior tratamiento y postprocesado.

Si bien tanto en el mundo laboral como académico además de datos experimentales también se usa software específico como VAMPIRE®, ADAMS/Rail®, el cual permite al usuario construir un modelo dinámico del vehículo a evaluar y estudiar su respuesta ante *inputs* de geometría real así como fuerzas externas, en este trabajo se ha optado por la obtención de medidas experimentales propias, para realizar así trabajo de campo.

Mediante el uso de las nuevas tecnologías que encontramos en los smartphones se obtendrán las distintas señales de los experimentos, a partir de las cuales se llevar´a a cabo el postprocesado y an´alisis de los diferentes estudios relacionados con la normativa ferroviaria.

La síntesis del objetivo del proyecto es, por tanto, la de presentar una guía que recoja desde la medición de señales de ensayo hasta el postprocesado de los datos y comprobación de las normativas en vigor, de manera que sirva a un ingeniero para iniciarse en este sector.

#### 1.4. Resumen

De manera ordenada, se presenta a modo de resumen la exposición de las partes del proyecto.

Primeramente, se llevará a cabo una breve exposición de las distintas normas principales que se aplican tanto en normativa de din´amica, confort o requisitos estructurales.

La normativa aplicada (UNE-EN [7]) será brevemente desarrollada para que el lector tenga una comprensión básica, pero no se profundizará en detalles específicos ni en un estudio íntegro de la misma.

A continuación se explicará el tratamiento de las señales de ensayo. Desde la documentación de las medidas, pasando por los distintos análisis tanto de limpieza de señal como de postprocesado de las distintas normas.

Tras esto se presentaran los distintos casos de estudio, donde se aplicará lo anteriormente mencionado y se presentaran los resultados obtenidos.

Se concluirá el trabajo con las mejoras  $y/o$  proyectos futuros así como con las pertinentes conclusiones. Se incluirán los anexos y referencias bibliográficas necesarias al final del documento.

#### 2. Normativas vigentes

Dentro del ´ambito ferroviario existen multitud de normativas, las cuales se nutren unas de otras. En lo que a este trabajo respecta, se centra en tres de las normas principales:

- Dinámica  $\rightarrow$  UNE-EN 14363 [2]
- Confort  $\rightarrow$  UNE-EN 12299 [8]
- Integridad estructural  $\rightarrow$  UNE-EN 13749 [9]

En todo el mundo se usan diferentes normativas, si bien es cierto que la normativa europea es un estándar de calidad internacional reconocido por todos los países.

Esta normativa la desarrolla el Comité Europeo de Normalización (CEN; al cual pertenecen 31 países) y que desarrolla los estándares europeos con la finalidad de mejorar el mercado único europeo.

Algunas normas desarrolladas por el CEN pueden tener referencias de normas ISO (Organización Internacional de Normalización), como por ejemplo es el caso de la EN 12299, donde encontramos alusiones a la ISO 2631.

Las normativas EN son de obligada aplicación por parte de los países miembros del CEN (entre los que se encuentra España), los cuales han de desarrollar su propia norma nacional siguiendo las directrices del estándar europeo. En el caso de España, estas normas son adaptadas por AENOR (Asociación Española de Normalización y Certificación), y pasan a ser normas UNE-EN de obligado cumplimiento.

#### 2.1. UNE-EN 14363

#### 2.1.1. Objetivo

En este postprocesado se analiza tanto la seguridad de bogie como de caja. La norma UNE-EN 14363 proporciona unos valores máximos de seguridad respecto a las distintas aceleraciones que puede sufrir el vehículo.

Esta norma es la adaptación de la EN 14363 (el estándar europeo desarrollado por el CEN), y todos los miembros CEN (entre los que se incluye España) tienen que hacer esta regulación sin ninguna modificación oficial en su país.

El objetivo de este documento es el de cuantificar la actuación del vehículo ferroviario bajo condiciones representativas de operación e infraestructura conocidas.

#### 2.1.2. Resumen de la norma

Vehículos evaluados mediante este documento:

- Nuevos diseños.
- Vehículos que han sufrido modificaciones de diseño relevantes.
- Vehículos con cambios en sus condiciones de operación.

Con la experiencia de los años se ha demostrado que los vehículos que cumplen este estándar pueden operar de manera segura bajo condiciones más severas que bajo las que fueron evaluados.

Este estándar se dirige a cuatro aspectos:

- 1. Vehículos  $\rightarrow$  Evaluación de las características de viaje para los vehículos ferroviarios. El documento explica los distintos criterios de aceptación para los distintos tipos de vehículos diseñados para operar en anchos de vía estándar.
- 2. Infraestructura  $\rightarrow$  Se define el radio de curvatura para el cual el vehículo es evaluado.
- 3. Condiciones de la interfaz rueda-carril  $\rightarrow$  Esta interfaz es el área de contacto entre las ruedas y los carriles, la cual está sujeta a altas tensiones. Este estándar contiene los requerimientos relacionados con el rango de conicidad equivalente necesario para la evaluación del vehículo.
- 4. Condiciones de operación  $\rightarrow$  Este estándar requiere la combinación de velocidad y peralte admisible, adem´as de las condiciones de carga para cada tipo de  $veh$ ículo<sup>1</sup>.

 $1$ Aunque el estándar no es directamente aplicable para metros y tranvías, la evaluación de estos se puede llevar a cabo por analogía con este documento

Actuaciones del vehículo que constan de métodos en la norma que permiten su evaluación:

- 1. Seguridad ante descarrilamiento en vías curvas  $\rightarrow$  La existencia de vías curvas es fundamental, en las curvas el carril externo se encuentra elevado sobre el interno, fenómeno conocido como peralte. Se reducen fuerzas y la toma de la curva es más confortable para los pasajeros. También se puede dar en cambios de vía en intersecciones. Es una actuación de importante evaluación ya que pasando por vía curva, se incrementa el riesgo de descarrilamiento. Dependiendo del tipo de curvas presentes en la evaluación del vehículo, se definirán distintas zonas de ensayo, lo cual se expone en la figura 3.
- 2. Seguridad en movimiento bajo fuerzas de compresión longitudinales en curvas en forma de  $s \to \text{El}$  riesgo de descarrilamiento provocado por fuerzas longitudinales pasando por un curva con forma de s se considera bajo para trenes convencionales, pero para ciertos trenes de carga puede ser más alto, por lo que en estos casos su evaluación es importante.
- 3. Evaluación del coeficiente torsional  $\rightarrow$  Solamente será determinado si es requerido por los puntos 1 o 2.

$$
c_t = \frac{M_t}{\beta} \cdot l \tag{1}
$$

siendo  $M_t$  el momento torsional,  $\beta$  el ángulo de torsión y l la distancia longitudinal entre soportes.

- 4. Determinación de las características de desplazamiento.
- 5. Seguridad en movimiento en intersecciones curvas.
- 6. Seguridad en movimiento, carga de vía y características de viaje.

La actuación del vehículo se evalúa en dos etapas. En la primera etapa normalmente las características básicas y comportamiento a baja velocidad son investigados antes de los primeros ensayos en vía bajo condiciones de operación controladas. En la segunda etapa se evalúa el comportamiento en velocidad del vehículo. Estas evaluaciones se pueden llevar a cabo o bien bajo ensayos físicos, simulaciones numéricas, comparación con resultados ya conocidos, etc. Para cada tipo de evaluación el documento especifica la elección apropiada del método de evaluación.

Este documento, además de servir para la aceptación de las características de viaje de los vehículos ferroviarios, también es de uso para la validación de modelos de simulación.

#### 2. NORMATIVAS VIGENTES

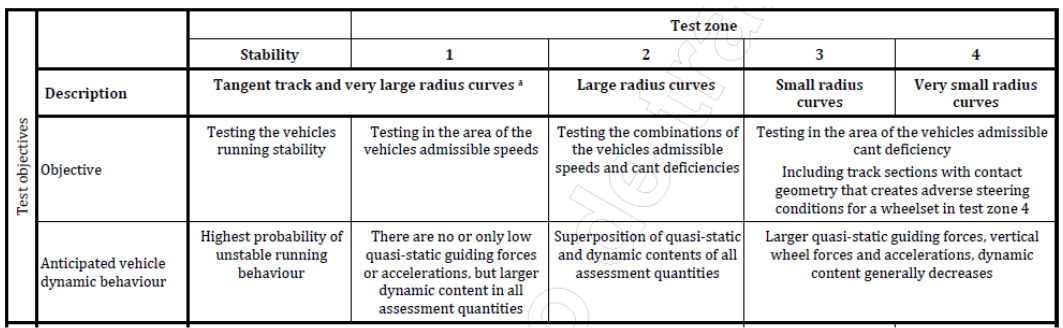

A continuación, se describen las distintas zonas de ensayo :

Figura 3: Zonas de ensayo

Como podemos observar en la figura  $3<sup>2</sup>$ , se puede dividir en cuatro las zonas de ensayo dependiendo de la geometría de la vía. Según se realice el ensayo en una zona u otra, los objetivos del mismo serán distintos, así como los valores de aceleraciones y velocidades admisibles.

 $^{2}$ Tabla extraída del documento EN 14363

#### 2.2. UNE-EN 12299

#### 2.2.1. Objetivo

En este postprocesado se mide y evalúa la comodidad de viaje para los pasajeros.

Se va a explicar el procedimiento de la norma UNE-EN 12299. Esta norma es la adaptación por parte de AENOR al ámbito nacional de una normativa europea EN desarrollada por el CEN (Comité Europeo de Normalización) y aprobada el 2009-03-07. La actualización de esta norma se trata de la versión de abril 2010.

Esta norma especifica los distintos métodos a desarrollar para la evaluación de los movimientos de la caja y de qué manera estos afectan a la comodidad de los viajeros.

Esta norma considera los efectos de falta de comodidad asociados a niveles bajos de aceleración y velocidad de balanceo.

Las causas de la incomodidad estudiadas en este documento son las vibraciones y movimientos del vehículo, excluyendo otras posibles como la temperatura o el ruido.

#### 2.2.2. Resumen de la norma

Los movimientos de la caja pueden trasmitir su efecto en el cuerpo de los viajeros mediante los distintos contactos entre viajero y caja, como puede ser suelo-pies, reposacabezas-cuello, reposabrazos-brazos, asiento-cadera o respaldo-espalda.

Dependiendo del movimiento a estudiar del vehículo ferrivario se llevarán a cabo distintos métodos:

- Cuasi estacionario<sup>3</sup> → Estudio de la comodidad media. Este estudio se centra en la sensación media del viajero, la cual es la sensación producida tras la aplicación de vibraciones en un período de tiempo largo (baja frecuencia).
- No estacionario  $\rightarrow$  Comodidad en las curvas de transición y comodidad en eventos discretos. En este fenómeno se estudia la aceleración transversal (producida en las curvas) así como sensaciones instantáneas debidas a cambios súbitos, es decir, se estudian fenómenos de breve duración (alta frecuencia).

El rango de frecuencias a estudiar en este movimiento comprende hasta los 15 Hz en la dirección transversal  $(Y)$  y hasta los 40 Hz en la dirección vertical  $(Z)$ . Por su parte, para la comodidad en las curvas de transición y los eventos discretos el rango de frecuencias es de 0 Hz a 2 Hz.

El procedimiento para la cuantificación del índice de comodidad Comodidad Media se ha llevado a cabo por el método normal  $N_{MV}$  (ver figura 4). Existen distintos métodos para el resto de análisis propuestos en este documento, pero para los

<sup>&</sup>lt;sup>3</sup>Este método será el que se lleve a cabo en este trabajo

prop´ositos de este trabajo el an´alisis del m´etodo normal se piensa que es suficiente.

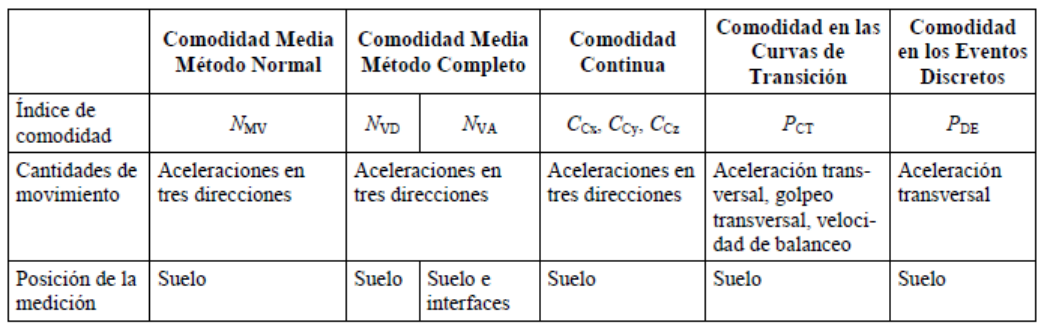

Figura 4: Métodos de evaluación de la Comodidad Media y la Comodidad Continua

El método normal expuesto en la figura  $4<sup>4</sup>$  presenta las siguientes características expuestas en la tabla 1:

|                            | Comodidad Media Método Normal     |
|----------------------------|-----------------------------------|
| Indice de comodidad        | $N_{MV}$                          |
| Cantidades de movimiento   | Aceleraciones en tres direcciones |
| Posición de la medición    | Suelo                             |
| Comodidad de los viajeros  |                                   |
| Evaluación del vehículo    |                                   |
| Geometría de la vía        |                                   |
| Mantenimiento de la vía    |                                   |
| Mantenimiento del vehículo |                                   |

Tabla 1: Tabla descriptiva Método Normal  $N_{MV}$ 

La comodidad media se puede estudiar mediante dos métodos: el método normal (que es el que se va a usar en este trabajo) el cual tiene en cuenta la trasmisi´on de las vibraciones de la caja a través del suelo, y el método completo, que tiene en cuenta las vibraciones en suelo y/o asiento.

El método normal constituye una simplificación del método completo, pero debido a su sencillez con respecto al completo y a que sus datos son un buen indicativo de la comodidad media, se ha decidido llevar a cabo este procedimiento.

La aplicación del método permitirá obtener ciertos valores de índices de comodidad.

Debido a que este método se basa en la comodidad, la cual se percibe de distinta manera en distintos viajeros, no es posible establecer un sistema de evaluación válido para el 100 % de los viajeros.

 $4$ Tabla 4 extraída de la norma UNE-EN 12299

Lo que se llevará a cabo para la evaluación de la comodidad media será, por tanto, una relación entre las aceleraciones medias del vehículo y la comodidad media dada por un grupo representativo de viajeros. El intervalo temporal que se usará en las mediciones será de 5 minutos (300 segundos), el cual se considera suficiente para que el viajero tenga una noción de la comodidad media y se evitan los sucesos no estacionarios/instantáneos.

El procedimiento a llevar a cabo para la realización de este método contempla:

- 1. Medición de las aceleraciones en el suelo del vehículo.
- 2. Digitalización y cómputo de valores cuadráticos medios en intervalos de tiempo de 5 minutos así como el percentil 95.

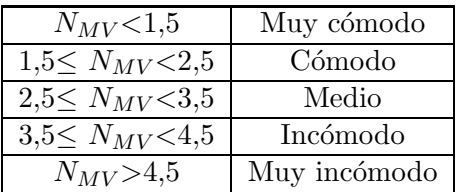

En la tabla 2 podemos encontrar la escala para el índice de comodidad  $N_{MV}$ :

Tabla 2: Índice de comodidad  $N_{MV}$ 

En este trabajo se llevará a cabo el cálculo de la Comodidad Media mediante el cálculo del índice  $N_{MV}$ . Como se ha comentado la norma va más allá, realizando además cálculos relativos a la Comodidad Continua (con los índices de comodidad  $C_{cu}(t)$  y  $C_{cz}(t)$ , curvas de transición ( $P_{CT}$ ) y eventos discretos ( $P_{DE}$ ). Estos procedimientos no entran dentro del objetivo de este trabajo pero pueden ser encontrados en la norma.

Para más información sobre los efectos de las vibraciones y el confort de las personas consultar la norma ISO 2631 [10].

Finalmente, se realizan unas definiciones que son relevantes en la norma:

#### Comodidad Media

Nivel de comodidad percibida, ajustado continuamente, tal como se evalúa por medición durante un intervalo de tiempo largo (por lo menos algunos minutos).

#### Comodidad Continua

Nivel de aceleraciones, ponderado en frecuencia ISO, evaluado continuamente como un conjunto de valores rms (valor cuadrático medio) en dirección vertical, transversal y longitudinal sobre un intervalo de tiempo corto (normalmente 5 s).

#### Zona de ensayo

Intervalo de cinco minutos continuos, que se utiliza para la evaluación de la Comodidad Media.

#### 2.3. UNE-EN 13749

#### 2.3.1. Objetivo

La norma UNE-EN 13749 es el estándar genérico para la resistencia de los cuerpos, y define el procedimiento para la construcción de los chasis de los vehículos ferroviarios, así como para su diseño y evaluación.

Dentro de sus objetivos se encuentra el recomendar un procedimiento estandarizado y comprensivo para la realización de ensayos de vía para la evaluación del chasis del vehículo. Además, también se analiza la resistencia a fatiga y la amplitud de aceleración de daño equivalente.

#### 2.3.2. Resumen de la norma

El proceso de validación para la resistencia mecánica del chasis:

- $\blacksquare$  Verificación matemática.
- $\blacksquare$  Pruebas estáticas en laboratorio
	- Para calcular las tensiones producidas por el peso propio del vehículo.
- Pruebas de fatiga en el laboratorio.
- $\blacksquare$  Ensayos en vía
	- $\bullet$  Medir cargas de operación.
	- Evaluar prerrequisitos de diseño.

Los ensayos en vía se deben llevar a cabo con cargas, calidad de vía y perfiles de velocidad para las condiciones de operación reales.

Se distinguen distintos tipos de ensayos según la ruta de referencia:

- Vías en ciudad (tranvías) y regionales.
- Larga distancia, convencional.
- Larga distancia, alta velocidad.
- Vehículos de carga.
- Tren pendular.

Se realiza esta distinción debido a que estos distintos modos de operación, producen distintas fuerzas en los chasis de los vehículos. Por ejemplo, en vías de ciudad y regionales, las tensiones son mayores que en veh´ıculos de carga, y estas a su vez son mayores que las producidas en v´ıas de alta velocidad, donde la calidad tanto geométrica de la vía como el contacto rueda-carril es superior.

Si una locomotora va a ser operada en más de una ruta de referencia, será evaluada en la ruta más exigente.

De mayor a menor exigencia en cuanto a tensiones producidas:

 $r$ regional veloz > regional > larga distancia convencional > alta velocidad

Las rutas de referencia tienen que evaluarse en vacío (sin carga) y cargado. Para cada tipo de chasis se deben usar al menos 30 puntos de medición.

Respecto al análisis de los datos medidos:

- 1. Procesar señal  $\rightarrow$  Eliminar offset, medidas extrañas...
- 2. Convertir esfuerzos en tensiones  $\rightarrow$  Ley de Hooke.
- 3. Cálculo de fatiga  $\rightarrow$  Método de rainflow-counting.

Este procedimiento no se va a realizar en este trabajo, pues no se dispone de los medios para realizar las mediciones. Aún así, es una norma de suma importancia y es importante que la persona que se inicie en este sector tenga conocimiento de su existencia.

#### 3. Postprocesado de señales

Cátedra Stadler:  $21/09/2017 \rightarrow 21/01/2018$ 

Tratamiento de datos experimentales.

Tutores: Rafael Gisbert y Daniel Gabriel.

#### 3.1. Resumen

En esta sección se va a realizar el postprocesado y análisis de datos experimentales, explicando su procedimiento. Estos datos se recogen mediante acelerómetros y galgas extensiométricas colocadas en los bogies, pivote, en los asientos o el suelo de la caja (depende del análisis que se esté realizando, como puede ser la evaluación del confort o la dinámica del vehículo).

En la figura 5 podemos apreciar ejemplos de equipos de medida:

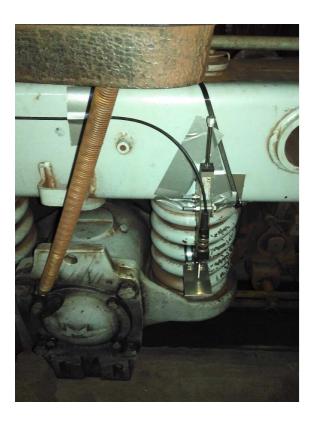

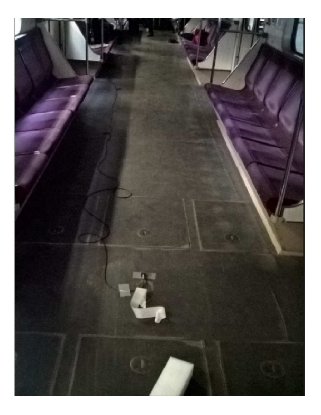

Figura 5: Ejemplo de equipo de medida

El primer paso es recoger los datos experimentales, y para ello se coloca el equipo de medida y se realiza el ensayo. Desde el punto de vista de este trabajo, la medición se llevará a cabo mediante una aplicación del teléfono móvil, lo cual se explicará más adelante en la sección 4.1 cuando pasemos a los casos de estudio.

Una vez recogidos los datos, nos disponemos a trabajar con ellos. A la hora de realizar los distintos análisis se empleará  $\text{MATLAB}$  $R$ . Seguiremos la siguiente secuencia de trabajo:

- 1. Documentación de medidas
	- a) Especificación de ensayo  $\rightarrow$  En este documento se encuentra la información referente al tipo de vehículo, cliente, vías de ensayo, propósito, canales, posición de sensores, dirección y sentido de sensores, frecuencia de muestreo, responsable especificación y en definitiva, cualquier información de interés referente al ensayo realizado.
- b) Documentación de ensayo  $\rightarrow$  Número de serie, fecha, condiciones, fotografías, responsable, personal a bordo.
- c) Normalización y descripción runs<sup>5</sup> → Nombre de los runs, fecha y hora, sentido, línea de circulación, cabina, condición de carga.
- d) Report de ensayo  $\rightarrow$  Se recoge todo lo anterior con los resultados de las evaluaciones realizadas.
- 2. Análisis general de señales  $^6$ 
	- a) Plausabilidad de señales  $\rightarrow$  Visualización y valores característicos (media, max, min, rms) de la señal, derivas.
	- b) Preparación de señales  $\rightarrow$  Escala, offset, filtro, eliminación de picos, concatenación de runs.
	- $c)$  Análisis de señales
		- 1) PSD's <sup>7</sup>. Esta función aporta información sobre como se distribuye la potencia de una señal en función de la frecuencia.
		- 2) Nubes de puntos de variables vs velocidad.
		- 3) Histogramas de velocidad.
- 3. Dinámica EN14363 $^8$  .
	- a) Seguridad y estabilidad bogie.
	- b) Seguridad y calidad de marcha caja.
- 4. Análisis de Confort 9.
	- a) Confort ISO 2631  $\rightarrow$  aceleración equivalente, horas de exposición.
	- b) Confort EN12299.
		- 1) Nmv por runs.
		- 2) Nmv por velocidades,
- 5. Análsis estructural/fatiga  $10$ .

 $5$ Run es el nombre genérico que se le da al ensayo, se usará bajo esta definición de aquí en adelante

 $6$ Utilizaremos distintos scripts  $\rightarrow$  fileAnalyzer.mat, fileProcessor.mat, spikeRemoval.mat, PS-DAnalyzer.mat

<sup>7</sup>PSD: Power Spectral Density

<sup>8</sup>Se usan los siguientes scripts → calculoEN14363.mat, postprocesoEN14363

<sup>&</sup>lt;sup>9</sup>Scripts a usar en este análisis → calculaCONFORT.mat, postProcesoCONFORT.mat, post-ProcesoEN.mat)

<sup>&</sup>lt;sup>10</sup>Scripts para estos cálculos  $\rightarrow$  damageEquivalentAmplitude.m, rainflow.m

#### a) EN13749

- 1)  $\beta$  con acelerómetros.
- 2)  $\alpha$ ,  $\beta$ , torsión con captadores.
- 3) Método por daño equivalente de rainflow.
- 4) Método de determinación de aceleraciones excepcionales.

Como se comentó en el apartado 2.3, el punto del análisis estructural y fatiga no se va a realizar en los casos de estudio que se van a proponer en este trabajo debido a falta de medios para realizar las mediciones pertinentes.

A continuación se explica a modo de ejemplo cada apartado, desde la documentación de medidas hasta los distintos análisis. Se emplearán las mediciones de un ensayo que se denominará ensayo $1^{11}$ .

#### 3.2. Documentación de medidas

Comenzaremos trabajando con el ensayo1.

Como se ha introducido en la secuencia de trabajo, se comenzará con la documentación de medidas.

El propósito del ensayo1 es describir los procedimientos de ensayo para las medidas en el metro, como parte de las actividades mejorar la red del metro en cuanto a los requerimientos de vagón.  $^{12}$ .

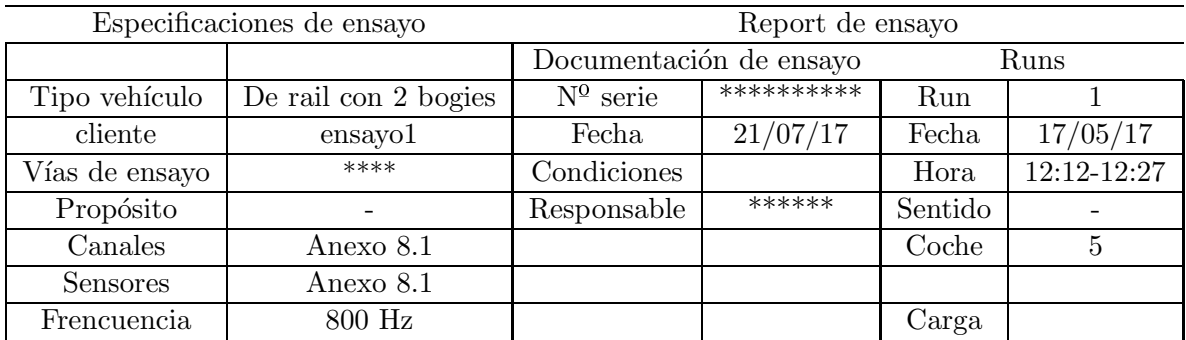

Tabla 3: Documentación de Ensayo a modo de ejemplo del ensayo1

La tabla 3 contiene la información de la documentación del ensayo. Esta tabla o una de similares características se realizaría con la información pertinente para cada ensayo.

 $11$ Estas señales de ensayo fueron proporcionadas por Stadler Rail durante la realización de la Cátedra y no se dice su origen por privacidad

<sup>&</sup>lt;sup>12</sup>Se omiten algunos datos como números de serie, nombres de responsables u otros por confidencialidad

#### 3.3. Análisis general de señales

En este apartado visualizamos las señales medidas y a través de distintos scripts de MATLAB $\circledR$ , tratamos las señales:

 fileAnalyzer.mat: Antes de correr el archivo, mediante un archivo de configuraci´on podemos imponer un filtro paso bajo, o cambiar las unidades de las medidas  $\frac{m}{\left(\frac{m}{2}\right)}$  $\frac{m}{s^2}$  para las aceleraciones de los acelerómetros y mm para los desplazamientos de las galgas/bandas extensiométricas) mediante un cambio de escala. También podemos exportar la señal a  $GoogleEarth$  y qué valores queremos representar (picos, medios, RMS etc).

Al correr el scritp, obtendremos las gráficas de cada canal  $^{13}$  con sus valores representativos respecto de la velocidad y del tiempo. De esta manera, se puede observar a que velocidades pueden surgir problemas (por ejemplo si la aceleración en algún eje es demasiado grande a partir de alguna velocidad). También obtendremos un histograma de velocidad y un archivo excel con información recopilada de todos los canales en cada ensayo. En este excel, podemos ver los valores medios, máximos, mínimos o RMS, y podemos comparar el valor de un mismo canal en diferentes ensayos. Siguiendo con el ejemplo del ensayo proporcionado por Stadler, al haber realizado 4 ensayos, si vemos que el valor de un canal (normalmente valor máximo en valor absoluto, ya que un ruido puede aparecer en un momento determinado pero no variar de manera notable la media) es similar en 3/4 de los ensayos, pero difiere de manera significativa en otro, lo tendremos que tener en cuenta para pasos posteriores del tratamiento de la señal (limpieza de señal mediante spikeRemoval.mat), ya que la variación grande en el valor de ese canal puede deberse a un mal funcionamiento de algún aparato o alguna interferencia.

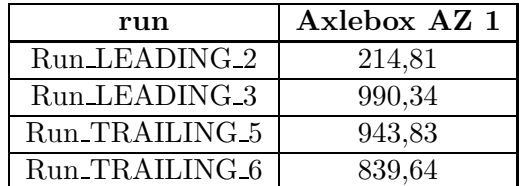

Por ejemplo, comparando los valores máximos absolutos del canal Axlebox AZ 1 en la tabla 4:

Tabla 4: Valores máximos absolutos del ACC  $2 \rightarrow$  Axlebox AZ 1

Se observan discrepancias en estos valores. Debido a que se trata del mismo canal, sería esperable encontrar valores de magnitud similar en cada ensayo. Al no darse esta situación y encontrar una disparidad en los resultados, se recurre a plotear las señales y así observar el origen del posible error.

<sup>13</sup>Canal es referido a las distintas variables medidas en el ensayo y con las cuales se trabaja, como pueden ser las aceleraciones (en los 3 ejes) o la velocidad

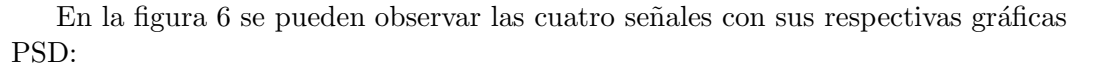

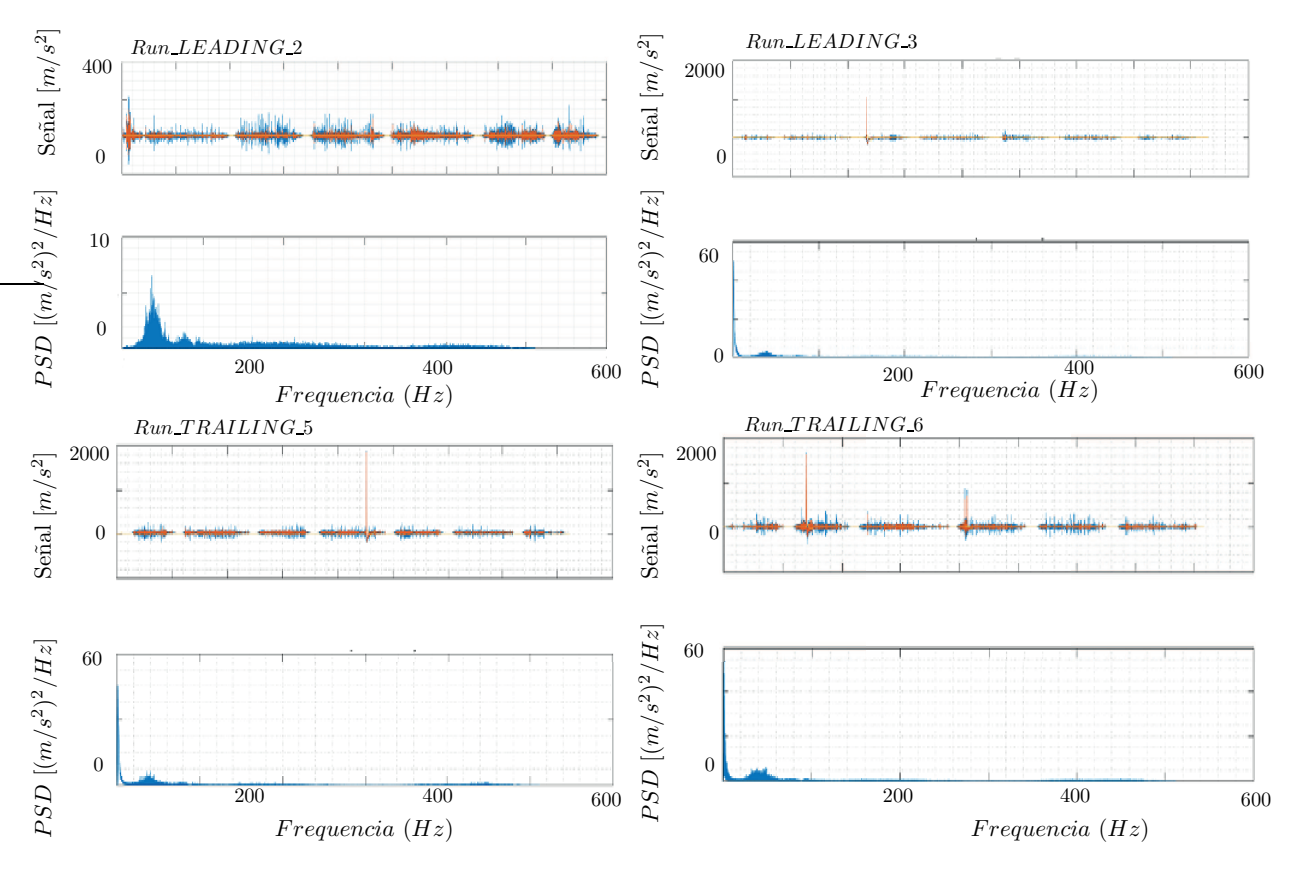

Figura 6: Axlebox AZ 1. PSDs

El trabajo del ingeniero también consiste en darse cuenta de posibles fallos en la señal. Al ver los valores máximos absolutos de la tabla 4, se observaba una disparidad en el valor del primer ensayo (Run LEADING 2). Se procede pues a observar las distintas señales obtenidas de los ensayos, y se ven unos picos en las otras tres señales. Estos picos no pertenecen a la señal (pueden tener un origen eléctrico). El ensavista  $^{14}$ , se percata pues de que esos picos no se pertenecen a la señal, por tanto, decide eliminarlos.

Para realizar esta acción de limpieza de la señal se recurre al script de Spike-Removal. Además de la posibilidad de que aparezcan picos en la señal como en este ejemplo, pueden existir offsets, tramos de la señal defectuosos por un fallo de calibración de un acelerómetro, etc. Cualquier error, ya sea humano o del aparato puede provocar fallos en la señal, y estos errores han de ser subsanados. Si por un casual la señal tuviera demasiados errores, puede que fuera más conveniente realizar de nuevo otro ensayo para obtener nuevas medidas.

 SpikeRemoval.mat: Tras haber corrido el fileAnalyzer y haber detectado posibles picos o señales extrañas, se procede a la eliminación de las partes de la señal

 $14$ Referido al ingeniero que trabaja realizando el análisis de las señales de ensayo

que no sirven. Como en el caso del script anterior, contamos con un fichero de configuraci´on, en el cual seleccionamos los runs o canales con los que queremos trabajar. Si se ha identificado al analizar la señal los runs y canales que muestran valores sospechosos <sup>15</sup>, no nos hará falta correr el programa con todas las señales e iremos directamente a las que puedan presentar anomalías.

Al correr el programa, nos van apareciendo las señales correspondientes a los canales de los runs seleccionados, y en ellas se nos señalan de manera automática los picos. Cada pico podemos seleccionar eliminarlo o dejarlo. Se trabaja as´ı hasta que se han analizado todos los canales y runs que hemos seleccionado en el fichero de configuración.

De esta manera, tras finalizar el corrido del programa, al eliminar los picos lo que se ha hecho es trocear la señal, de manera que si del run 1 se ha eliminado un pico, ahora se pasará a tener dos runs  $\rightarrow$  run 1.1 y run 1.2. Finalmente, se habrán obtenido unos archivos limpios <sup>16</sup>. Es buena idea volver a pasar el fileAnalyzer a estos archivos limpios, para comprobar así que ya no hay valores discordantes.

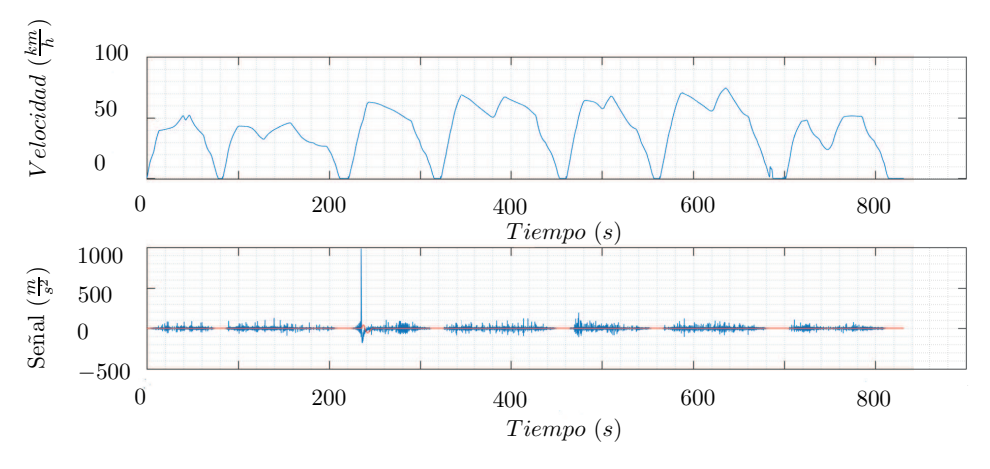

Figura 7: Run LEADING 3.mat. Canal Axlebox AZ 1

En la figura 7 se puede observar la señal del canal Axlebox AZ 1 correspondiente al Run LEADING 3, la cual se ha concluido que presentaba un pico que no pertenecía a la señal. Como se puede apreciar, para  $t = 235s$  aproximadamente encontramos el pico que no nos interesa.

Tras aplicar el scritp de spikeRemoval y eliminar el pico, obtenemos:

 $15$ La experiencia del ingeniero y el *knowhow* juegan un papel importante

 $16$ Estos archivos limpios no presentan valores anómalos y se consideran preparados para realizar las distintas evaluaciones del vehículo

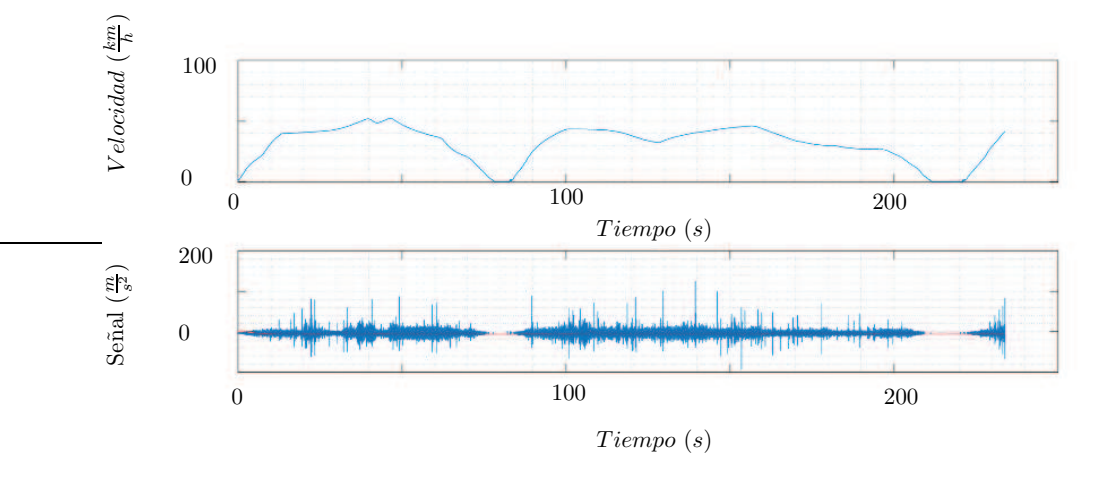

Figura 8: Run LEADING 3.1.mat

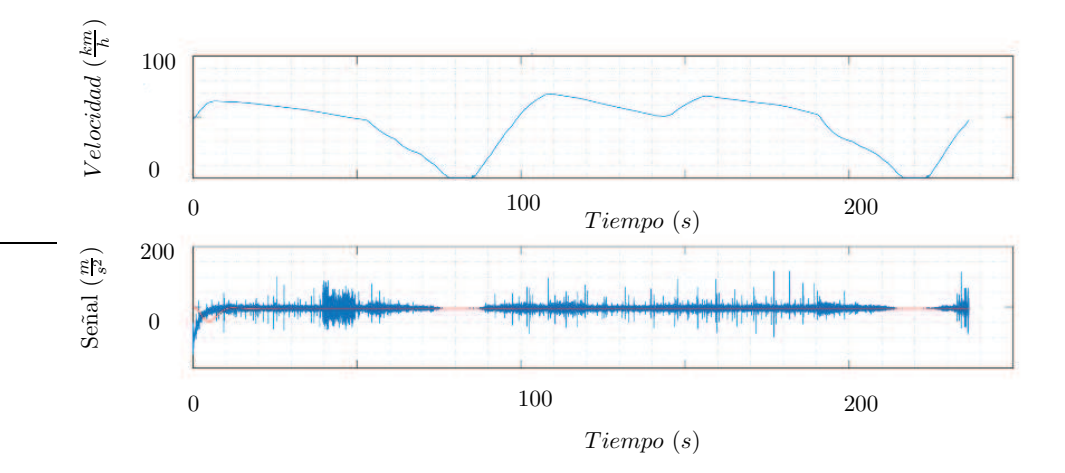

Figura 9: Run LEADING 3.2.mat

Tras aplicar el spikeRemoval, vemos como el Run LEADING 3 se divide en el Run LEADING 3.1 (figura 8) y el Run LEADING 3.2 (figura 9). La función lo único que hace es eliminar un  $\Delta t$  << de la señal, dividiéndola en dos señales.

Se puede comprobar también que se ha corregido la función PSD, viendo ahora una distribución de potencia en frecuencia más acorde a lo esperado:

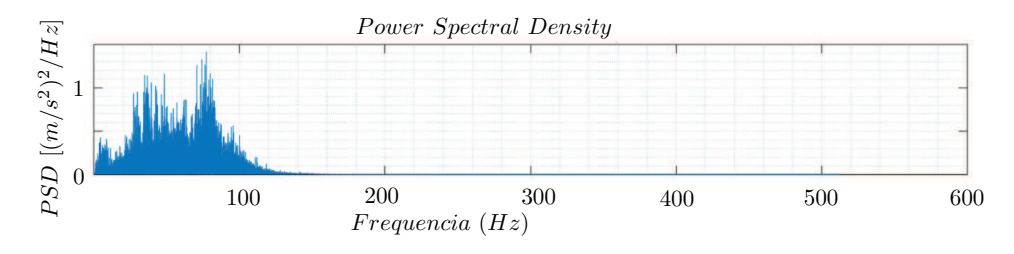

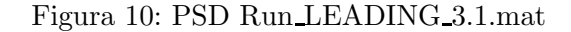

Como se puede observar en la figura 10, la PSD ya no tiene un pico en 0 Hz como en la figura 6.

#### 3.4. Análisis dinámica

#### 3.4.1. EN14363

En el análisis de dinámica se realizan las evaluaciones del running safety y ride characteristics.

La norma EN 14363 define los valores límites para ambas evaluaciones, indicando el método por el cual se tiene que llevar a cabo la evaluación y el valor límite según el tipo de vehículo en cuestión. En la figura 11 se muestran los distintos métodos y valores límites para las evaluaciones del running safety $17$ :

| <b>Test method</b><br><b>Assessment quantity</b>                                                                 |                                                         | <b>Limit values</b> |                          |                                          |                                                                                                    |                                                                              |                                                                                                    |
|----------------------------------------------------------------------------------------------------|---------------------------------------------------------|---------------------|--------------------------|------------------------------------------|----------------------------------------------------------------------------------------------------|------------------------------------------------------------------------------|----------------------------------------------------------------------------------------------------|
| $L =$ to be compared with limit value;<br>$D =$ to be documented, but not to be<br>compared with the limit value |                                                         | <b>Normal</b>       | Simplified<br>$H$ -Force | Simplified<br>acceleration               | Locomotives,<br><b>Traction units.</b><br>passenger vehicles                                                                   | Freight<br>wagons<br>with bogies                                             | Freight wagons with single<br>axles                                                                                                    |
| <b>Running safety</b>                                                                                            |                                                         |                     |                          |                                          |                                                                                                    |                                                                              |                                                                                                    |
| Sum of guiding<br>forces of left and<br>right wheel                                                              | $\Sigma Y_{i,\text{max}}$<br>$(Y_{i1} + Y_{i2})$        | L                   |                          |                                          | $k_1(10 \text{ kN} + P_{F0}/3)$<br>$k_1 = 1.0$                                                                                 | $k_1$ (10 kN + $P_{F0}/3$ )<br>$k_1 = 0.85$                                  |                                                                                                    |
| Derailment<br>coefficient                                                                                        | $(Y/Q)_{i,\text{a,max}}$                                | L                   |                          |                                          |                                                                                                    | 0.80 <sup>a</sup>                                                            |                                                                                                    |
| Lateral axle box<br>force                                                                                        | $H_{i,\max}$                                            |                     | L                        |                                          | $k_2$ (10 kN + $P_{F0}/3$ )<br>$k_2 = 0.90$                                                                                    | $k_2$ (10 kN + $P_{F0}/3$ )<br>empty: $k_2 = 0.75$ ;<br>loaded: $k_2 = 0.80$ |                                                                                                    |
| Lateral acceleration<br>on bogie frame<br>above axle box                                                         | $\ddot{y}^+_{j,\text{max}}$ (only<br>bogie<br>vehicles) | $(D)$ <sup>b</sup>  | $(D)$ b                  | $\mathbb{P}^{\scriptscriptstyle\diagup}$ | $12 \text{ m/s}^2 - (m^2/5 t) \cdot \text{ m/s}^2$                                                                             |                                                                              |                                                                                                    |
| Lateral acceleration<br>on vehicle body<br>above running gear                                                    | $\ddot{\mathcal{Y}}_{m,\text{S,max}}^*$                 | D                   | D                        |                                          | Test zone 1, 2:<br>$3.0 \text{ m/s}^2$<br>Test zone 3:<br>$2.8 \,\mathrm{m/s^2}$ c<br>Test zone 4:<br>$2.6 \,\mathrm{m/s^2}$ c | $3.0 \,\mathrm{m/s^2}$ <sup>c</sup>                                          | $P_{F0} \le 60$ kN: 4,0 m/s <sup>2 c</sup><br>60 kN < $P_{F0}$ < 200 kN:<br>$4,43 \text{ m/s}^2 - (P_{F0}/140 \text{ kN}) \cdot \text{m/s}^2$<br>$P_{F0} \ge 200$ kN: 3.0 m/s <sup>2 c</sup> |
| Vertical<br>acceleration on<br>vehicle body above<br>running gear                                                | $\overline{Z}_{m,\text{S,max}}^*$                       | D                   |                          | L                                        | $3.0 \,\mathrm{m/s^2}$<br>single suspension or<br>deflated air spring:<br>$5.0 \,\mathrm{m/s^2}$                               |                                                                              | $5.0 \frac{\text{m}}{\text{s}^2}$ d                                                                                                    |

Figura 11: Runnign safety ensayo1 según EN 14363

A continuación se exponen algunos de los resultados de la evaluación del running safety del ejemplo de ensayo con el que estamos trabajando:

Resultados correspondientes al bogie:

 $^{17}{\rm Figure}$ 11 extraída de la norma EN 14363

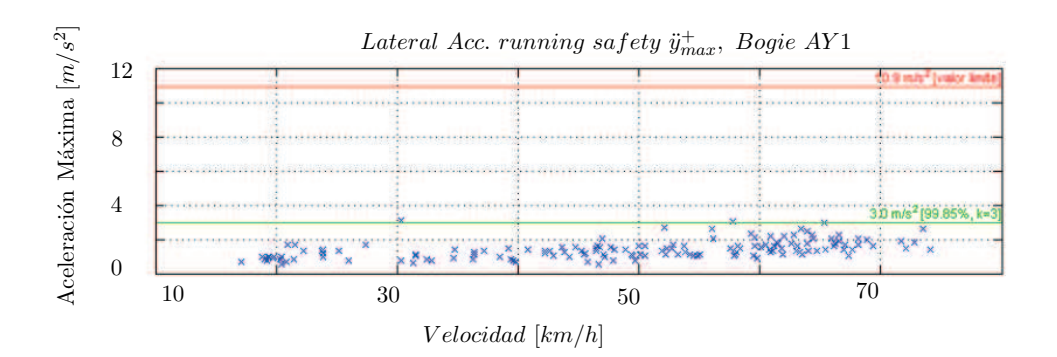

Figura 12: Running safety ensayo $1 \rightarrow$  Resultados bogie

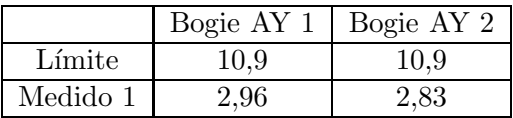

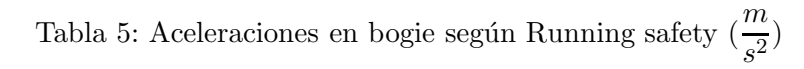

Resultados correspondientes a la caja del vehículo:

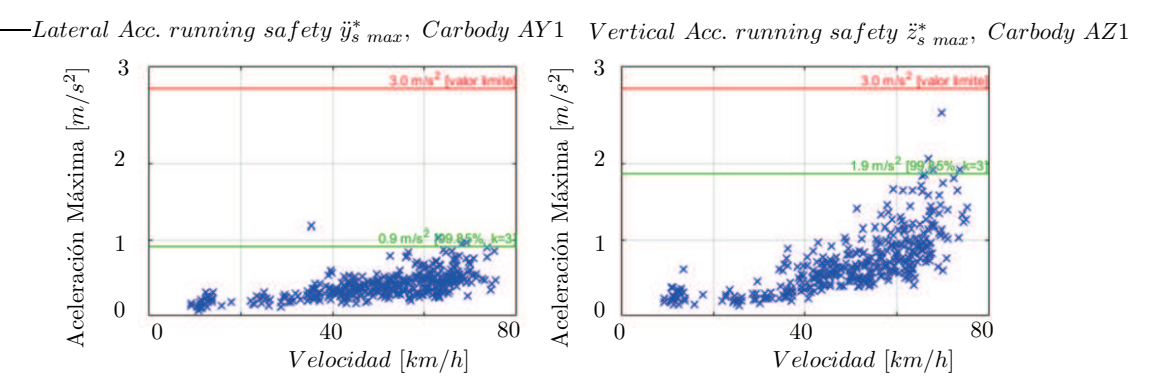

Figura 13: Running safety ensayo $1 \rightarrow$  Resultados caja

|              | Safety Y | Safety Z |
|--------------|----------|----------|
| Límite       |          |          |
| Carbody AY 1 | 0,922    | 1,871    |
| Carbody AY 2 | 0.717    | 1.844    |

Tabla 6: Aceleraciones en caja ensayo1 según Running safety $(\frac{m}{s^2})$ 

Observamos tanto en las figuras 12 y 13 como en las correspondientes tablas 5 y 6 que los valores de las aceleraciones medidos en bogie y caja según el running safety son menores que los límites establecidos según la norma expuestos en la figura 11.

#### 3. POSTPROCESADO DE SEÑALES

Por su parte, la evaluación de las ride characteristics, también viene definida en la norma EN 14363 en la figura  $14^{18}$ :

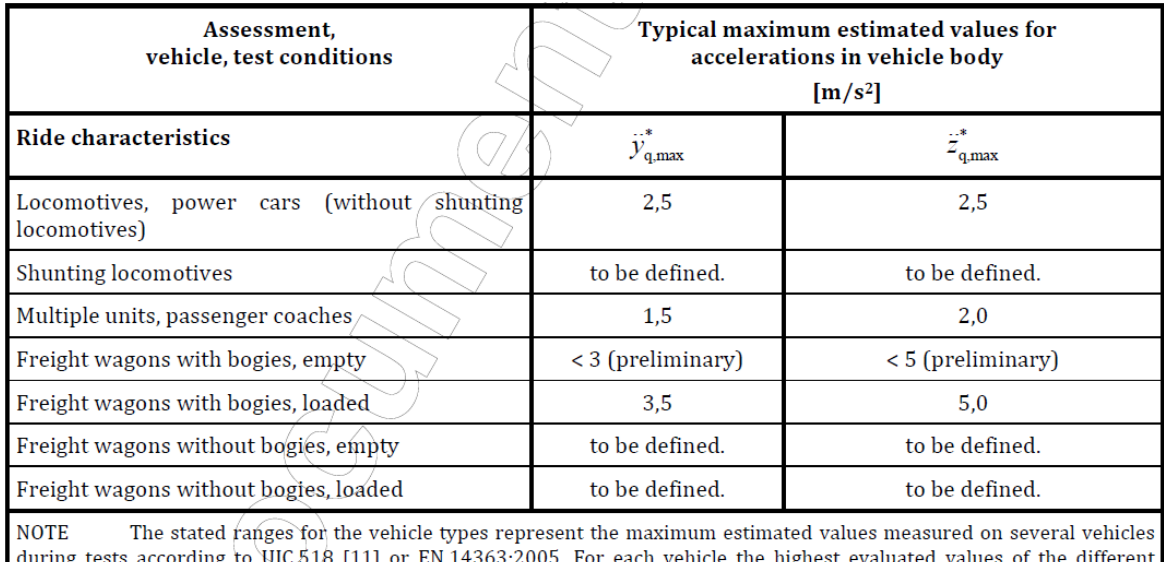

measuring points according to Table 3 were used (in normal and not in fault mode condition).

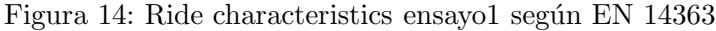

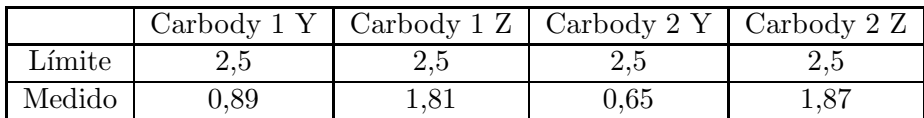

Tabla 7: Ride characteristics ensayo1

Los límites de la tabla 7 muestran los valores típicos mostrados por los vehículos operados en Europa. Si se comparan los valores obtenidos con estos valores se puede obtener una idea del confort de viaje, aunque este tiene una evaluación propia regulada por la norma EN 12299.

Como se puede observar, los valores se encuentran dentro de los límites establecidos por la norma, aunque se podr´ıa mejorar las caracter´ısticas de viaje en la dirección vertical.

#### 3.5. Análisis confort

#### 3.5.1. EN 12299

Este análisis se centra en el cálculo del índice de comodidad  $N_{MV}$ . Para llevarlo a cabo, se realiza el c´alculo del percentil 95 en muestras de 5 minutos (300 segundos).

 $18$ Figura 14 extraída del documento EN 14363

#### 3. POSTPROCESADO DE SEÑALES

Siguiendo con el ejemplo del ensayo1 para mayor claridad de aplicación de la norma, se definen dos puntos de medición:

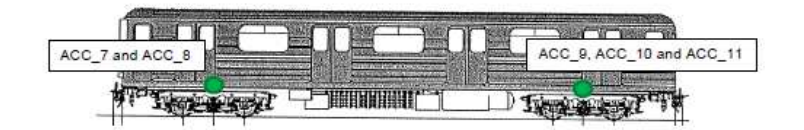

Figura 15: Posición de los acelerómetros en caja del vehículo

Los acelerómetros 7 y 8 constituyen el canal denominado Carbody 1, mientras que los 9, 10 y 11 forman el Carbody 2.

Tal y como define la norma, se puede apreciar en la figura 15 como los acelerómetros se encuentran en el suelo de la caja del vehículo.

Se realiza el cálculo de los  $N_{MV}$  y se adjuntan los resultados a continuación:

![](_page_34_Picture_124.jpeg)

Figura 16: Resultados  $N_{MV}$  ensayo1

La norma EN 12299 establece que los tramos para el cálculo del índice de comodidad  $N_{MV}$  han de ser de 5 minutos, pero no establece la forma de calcular un valor global de ese índice. Se ha optado por el cálculo de la media de todos los valores para el establecimiento del  $N_{MV}$  global.

Los resultados obtenidos muestran que el índice de comodidad, acorde con lo establecido en la norma EN 12299, se encuentra dentro del rango  $muy$  cómodo.

#### 3.6. Análisis fatiga

Las cargas aplicadas en el truck frame se pueden aproximar mediante el movimiento de la caja del vehículo.

Este movimiento se evalúa mediante las aceleraciones de la caja (canales Carbody definidos en el Anexo 8.1 y los canales de desplazamiento de suspensión DISP 14 y DISP<sub>-15</sub> también definidos en el Anexo 8.1). Los acelerómetros se colocan en el suelo de la caja del vehículo justo encima del centro de los bogies y los transductores de desplazamiento en los muelles secundarios de suspensión.

Las cargas aplicadas se pueden dividir en dos movimientos: bounce y roll. El bounce se encuentra influenciado por las irregularidades verticales de la vía y el roll está dominado por un movimiento cuasi-estático en las curvas.

#### 3.6.1. Bounce (Coeficiente  $\beta$ )

El movimiento de bounce se caracteriza por el coeficiente  $\beta$  adimensional. Este coeficiente se calcula de distinta manera según el movimiento que se esté midiendo:

Aceleraciones  $\rightarrow \frac{a}{2}$ 9, 81

• Desplazamientos<sup>19</sup>. 
$$
\rightarrow \frac{d}{37, 5 \cdot 10^{-3}}
$$

| Canal                 |       |
|-----------------------|-------|
| $ACC_8$               | 0,266 |
| ACC 11                | 0,258 |
| $DISP_12$ y $DISP_13$ | 0,288 |

Tabla 8: Resultados coeficiente  $\beta$ 

La tabla 8 muestra los resultados del coeficiente adimensionalizado β para el caso del ensayo1.

#### 3.6.2. Roll (coeficiente  $\alpha$ )

El coeficiente  $\alpha$  se calcula mediante la diferencia vertical en el desplazamiento de los dos muelles secundarios de suspensión adimensionalizado con 37,5 mm (igual que en  $\beta$ ).

| anal                      |  |
|---------------------------|--|
| DISP_12 y DISP_13   0,148 |  |

Tabla 9: Resultados coeficiente  $\alpha$ 

 $1937.5$  mm es la diferencia en longitud entre la extensión natural del muelle y la extensión del muelle con el vehículo con la carga de ensayo
La tabla 9 muestra los resultados del coeficiente adimensionalizado α para el caso del ensayo1.

#### 3.6.3. Amplitud de aceleración de daño equivalente (EN 13749)

Este m´etodo permite obtener unas estimaciones de las aceleraciones inerciales, las cuales se usan para el diseño del bogie entre otras cosas.

Para llevar a cabo el análisis se realizan los siguientes pasos:

- 1. Método de rainflow.
- 2. Amplitud equivalente  $\rightarrow$  Método Miner-Haibach para el cálculo de daño<sup>20</sup>.

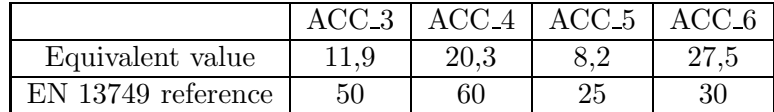

Tabla 10: Aceleraciones de daño equivalente en bogie

|                    | $\rm ACC$ .3 | $ACC_4$ |
|--------------------|--------------|---------|
| Equivalent value   | 26.2         | 121.2   |
| EN 13749 reference | 50           | 250-    |

Tabla 11: Aceleraciones de daño equivalente en axlebox

Finalmente, se observa que los valores obtenidos en la evaluación de la amplitud equivalente en las tablas 10 y 11 se encuentran por debajo de los límites establecidos por la norma EN 13749.

 $^{20}\rm{M\'etodo}$ detallado en la norma EN 13749

# 4. Casos de estudio

#### 4.1. Realización de las medidas

Para la realización de los casos de estudio se ha empleado la aplicación Sensor  $Play.$  Esta aplicación es una aplicación de pago disponible en la App Store para dispositivos iOS (Apple).

Esta aplicación permite la grabación de distintos datos que nos resultan de interés, los cuales se enumeran a continuación:

- Acelerómetro  $\rightarrow$  En los tres ejes  $(X, Y, Z)$ .
- Giroscopio  $\rightarrow$  Ángulos en los tres ejes (Cabeceo, alabeo, guiñada).
- Localización GPS → Latitud, longitud, altura y velocidad.
- **Brújula**  $\rightarrow$  Norte magnético y norte geográfico.
- **Barómetro**

De todas estas opciones las que se usarán para la realización de los casos de estudio son el acelerómetro y la localización GPS.

A continuación, se muestran unas imágenes de la interfaz de la aplicación:

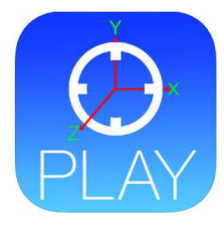

Figura 17: Logotipo de la aplicación Sensor Play

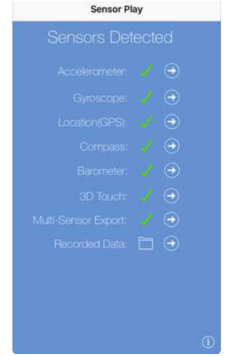

Figura 18: Pantalla principal de Sensor Play

Para la realización de las mediciones se adhiere mediante el uso de cinta aislante el teléfono al suelo de la caja del vehículo, dejando la aplicación grabando. Esto proporcionará la señal de ensayo.

Una vez realizada la medición, la aplicación crea un archivo con extensión .csv, el cual se puede exportar por correo. Debido a que el postprocesado de las se˜nales se realiza en  $\text{MATLAB}(\mathbb{R})$ , este archivo ha de ser transformado en el formato requerido para poder trabajar con él.

Se puede apreciar en la figura 19 un ejemplo de datos de ensayo recopilados mediante esta aplicación:

|    | A | B |  |                                                                                                    | G | н |
|----|---|---|--|----------------------------------------------------------------------------------------------------|---|---|
|    |   |   |  | Timestamp,accelX,accelY,accelZ,Lat,Long,Speed(mph),TrueHeading,Alt(feet)                                 |   |   |
| 2  |   |   |  | 27-oct-2017 20:24:36.158,-0.0023,-0.0232,-1.0247,39.464224,-0.565916, 178.6420, 216.9336, 249.817215     |   |   |
| 3  |   |   |  | 27-oct-2017 20:24:36.170.-0.0033.-0.0280.-1.0355.39.464224.-0.565916.178.6420.216.9336.249.817215        |   |   |
| 4  |   |   |  | 27-oct-2017 20:24:36.178.-0.0100.-0.0224.-1.0280.39.464224.-0.565916.178.6420.216.9336.249.817215        |   |   |
| 5  |   |   |  | 27-oct-2017 20:24:36.188, 0.0082, 0.0107, 1.0317, 39.464224, -0.565916, 178.6420, 216.9336, 249.817215   |   |   |
| 6  |   |   |  | 27-oct-2017 20:24:36.198.0.0023.-0.0135.-0.9977.39.464224.-0.565916.178.6420.216.9336.249.817215         |   |   |
|    |   |   |  | 27-oct-2017 20:24:36.208, 0.0012, -0.0026, -0.9773, 39.464224, -0.565916, 178.6420, 216.9336, 249.817215 |   |   |
| 8  |   |   |  | 27-oct-2017 20:24:36.218,-0.0041, 0.0072,-0.9581,39.464224,-0.565916, 178.6420, 216.9336, 249.817215     |   |   |
| 9  |   |   |  | 27-oct-2017 20:24:36.228.-0.0199.-0.0308.-0.9666.39.464224.-0.565916.178.6420.216.9336.249.817215        |   |   |
| 10 |   |   |  | 27-oct-2017 20:24:36.237, 0.0073, 0.0213, 0.9855, 39.464224, 0.565916, 178.6420, 216.9336, 249.817215    |   |   |
| 11 |   |   |  | 27-oct-2017 20:24:36.247,-0.0120,-0.0022,-1.0160,39.464224,-0.565916, 178.6420, 216.9336, 249.817215     |   |   |
| 12 |   |   |  | 27-oct-2017 20:24:36.256, 0.0121, 0.0286, 0.9702,39.464224, 0.565916, 178.6420, 216.9336, 249.817215     |   |   |
| 13 |   |   |  | 27-oct-2017 20:24:36.266,-0.0124,-0.0228,-0.9213,39.464224,-0.565916, 178.6420, 216.9336, 249.817215     |   |   |
| 14 |   |   |  | 27-oct-2017 20:24:36.276, 0.0143, 0.0103, 0.9082, 39.464224, 0.565916, 178.6420, 216.9336, 249.817215    |   |   |
|    |   |   |  | 15 27-oct-2017 20:24:36.286,-0.0073, 0.0131,-0.9497,39.464224,-0.565916, 178.6420, 216.9336, 249.817215  |   |   |

Figura 19: Datos recopilados mediante Sensor Play

Se realiza un conversor en  $\text{MATLAB}(\widehat{\mathbb{R}})$ , el cual nos pide el archivo en formato .csv y lo transforma al formato requerido para tratar la señal de ensayo en MATLAB®. Este conversor se encuentra en el anexo 8.2. De manera escueta se puede explicar su funcionamiento:

- 1. Se le requiere al usuario el archivo que desea transformar.
- 2. Se leen los distintos canales del archivo (AccelX, AccelY, AccelZ, G1 Latitude, G2 Longitude, G3 Altitude, G10 Velocity, Heading).
- 3. Se separan los tiempos del valor de los canales.
- 4. Se convierte del formato Horas:Minutos:Segundos a segundos los tiempos, restándoles el tiempo inicial para situar el origen en 0.
- 5. Debido a que el GPS del m´ovil no es exacto, creamos un vector de tiempos con una frecuencia de 100 Hz y mediante una extrapolación lineal obtenemos los nuevos datos con un paso temporal constante.
- 6. Finalmente, se guarda el nuevo archivo en la ruta deseada.

### 4.2. Ave Madrid-Valencia

En este apartado vamos a realizar el estudio de la L´ınea de alta velocidad Madrid-Levante, en su tramo Madrid-Valencia.

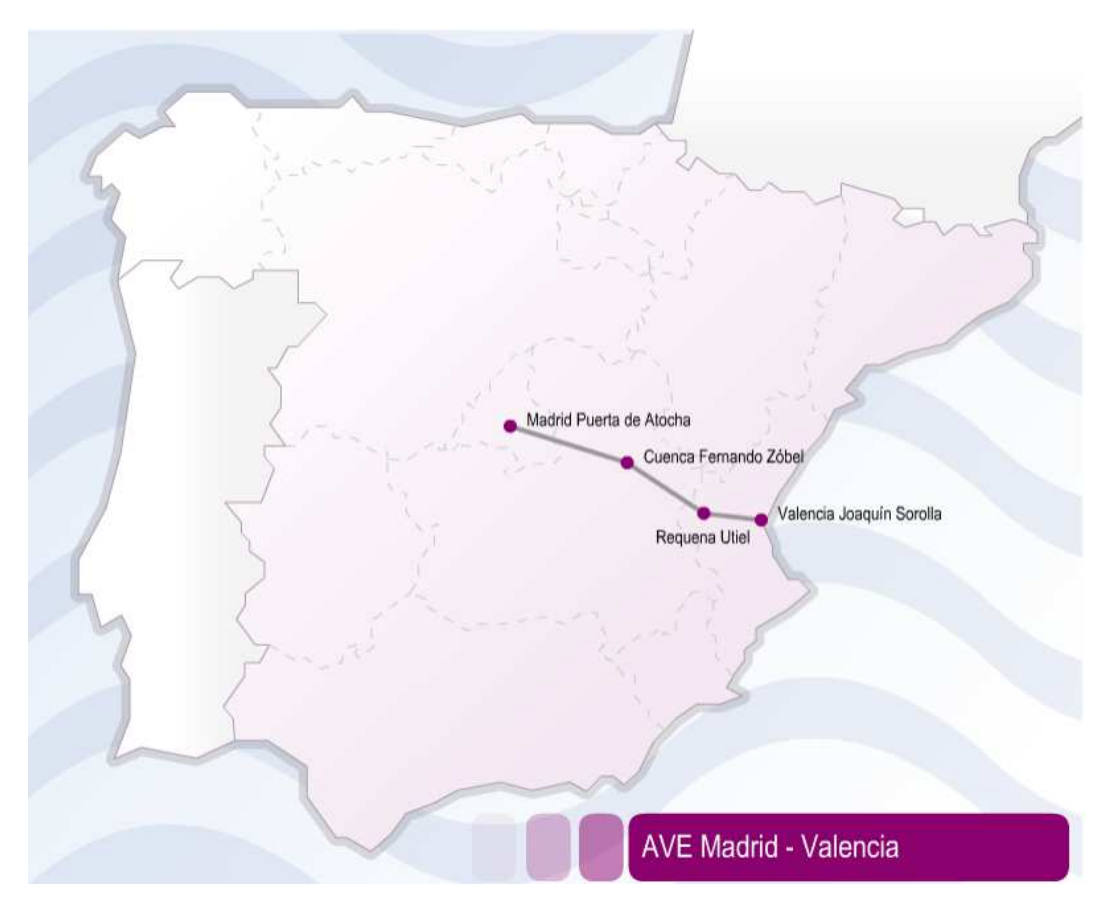

Figura 20: Línea de alta velocidad Madrid-Levante [11]

La figura 20 muestra el recorrido de la l´ınea de alta velocidad Madrid-Levante con origen en Madrid y final en Valencia.

Se realizaron dos mediciones, una en el trayecto de ida (Valencia-Madrid) y otra en el de vuelta (Madrid-Valencia).

Se ha estudiado el tramo total así como tramos de 5 minutos según se encuentra establecido en la norma 2.2. Los resultados obtenidos en el análisis del tramo total pueden sufrir algunas particularidades en cuanto a la información GPS debido a la existencia de túneles durante el recorrido.

El trayecto se realiza sin parar en ninguna estación intermedia (Requena-Utiel y Cuenca-Fernando Zóbel).

El ancho de vía es el estándar, también denominado ancho UIC (1435 mm) [11].

## 4. CASOS DE ESTUDIO

|                 | Especificaciones de ensayo | Report de ensayo                           |                  |         |             |  |
|-----------------|----------------------------|--------------------------------------------|------------------|---------|-------------|--|
|                 |                            | Documentación de ensayo                    |                  | Runs    |             |  |
| Tipo vehículo   | AVE serie 112              | $\overline{\mathrm{N}^{\mathrm{0}}}$ serie | <b>AVE 05201</b> | Run     |             |  |
| cliente         |                            | Fecha                                      | 11/05/18         | Fecha   | 27/10/17    |  |
| Vías de ensayo  | Madrid-Levante             | Condiciones                                | Vía seca         | Hora    | 20:15-21:56 |  |
| Propósito       | Dinámica/confort           | Responsable                                | C. Aparisi       | Sentido | Val-Mad     |  |
| Canales         | Anexo 8.3                  |                                            |                  | Coche   | $5^{21}$    |  |
| <b>Sensores</b> | Anexo 8.3                  |                                            |                  | Plaza   | 09A         |  |
| Frencuencia     | $100$ Hz                   |                                            |                  | Carga   |             |  |

Tabla 12: Documentación de Ensayo $27/10/17$ run 1 AVE Ida

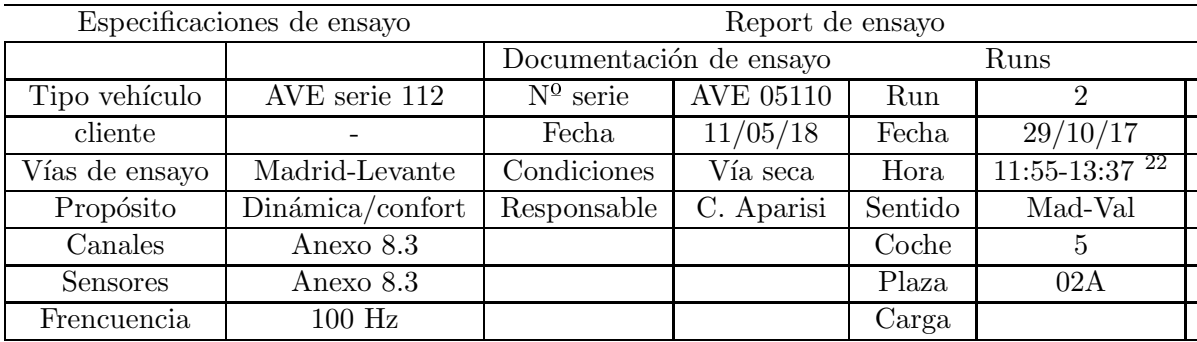

Tabla 13: Documentación de Ensayo $27/10/17$ run 2 AVE Vuelta

Las tablas 12 y 13 muestran la información correspondiente a la documentación del ensayo tal y como se ha expuesto en la sección 3.2.

 $^{21}$ Anexo 8.10 y Parte 8.10 para más información respecto de la distribución de coches y asientos del AVE S-112

 $^{22}\rm{Las}$  medidas acaban a las 13:33

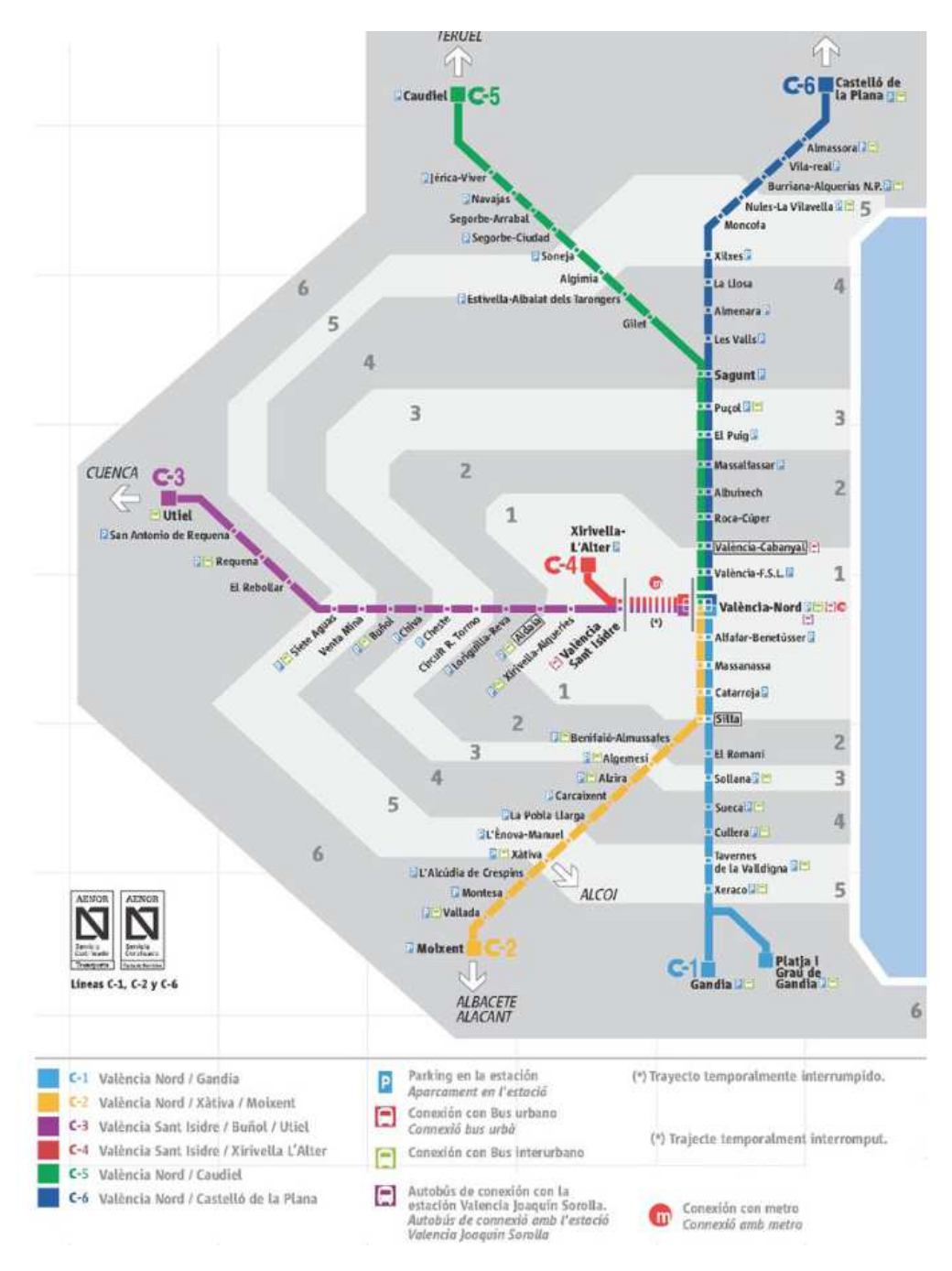

# 4.3. Cercanías Valencia-Castellón

Figura 21: Plano de cercanías de Valencia

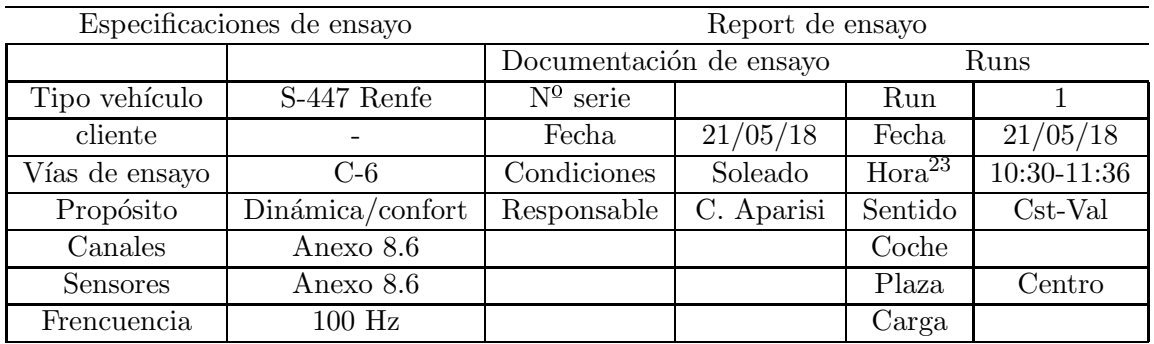

El ancho de vía no es el estándar de 1435 mm, sino de 1668 mm.  $[12]$ 

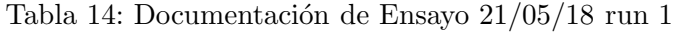

La tabla 14 muestra la información de la documentación de ensayo tal y como se ha explicado en la sección 3.2.

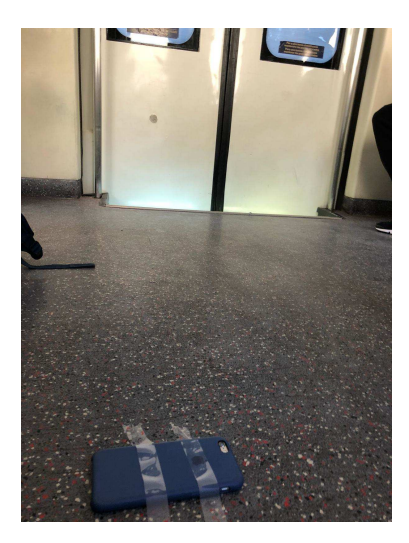

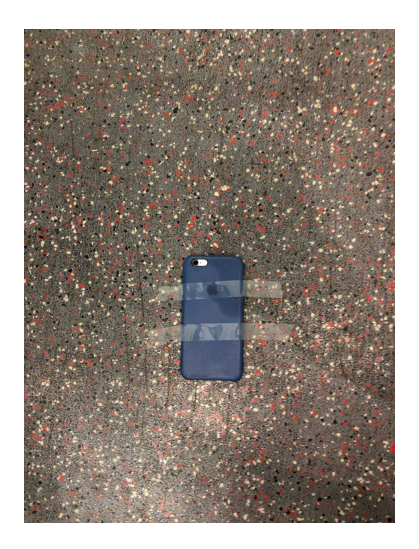

Figura 22: Fotografías del móvil usado para las medidas en el suelo de la caja del vehículo

La figura 22 muestra las fotografías durante la realización de la medición de las señales de ensayo en el Cercanías Valencia-Castellón.

 $^{23}\mathrm{Se}$  incorpora en Anexo 8.9 el trayecto recorrido con las paradas y los horarios correspondientes

# 5. Resultados

En este apartado se presentan los resultados correspondientes a los casos de estudio presentados:

1. AVE Madrid-Valencia

2. Cercanías Valencia-Castellón

Para estos casos de estudio se ha realizado primero un análisis general de la señal, obteniendo valores característicos de la misma. A continuación, se han llevado a cabo los postprocesados posibles de acuerdo a las medidas realizadas, a saber:

- Análisis de dinámica EN 14363
	- Running safety en caja
- Análisis de confort EN 12299

#### 5.1. Ave Valencia-Madrid

## 5.1.1. Análisis general de la señal

Lo primero que se hace es, mediante el script fileAnalyzer, observar los distintos valores de las variables que se han medido: medias, valores máximos absolutos, RMS etc.

Se comienza por representar algunos resultados de interés de la señal completa:

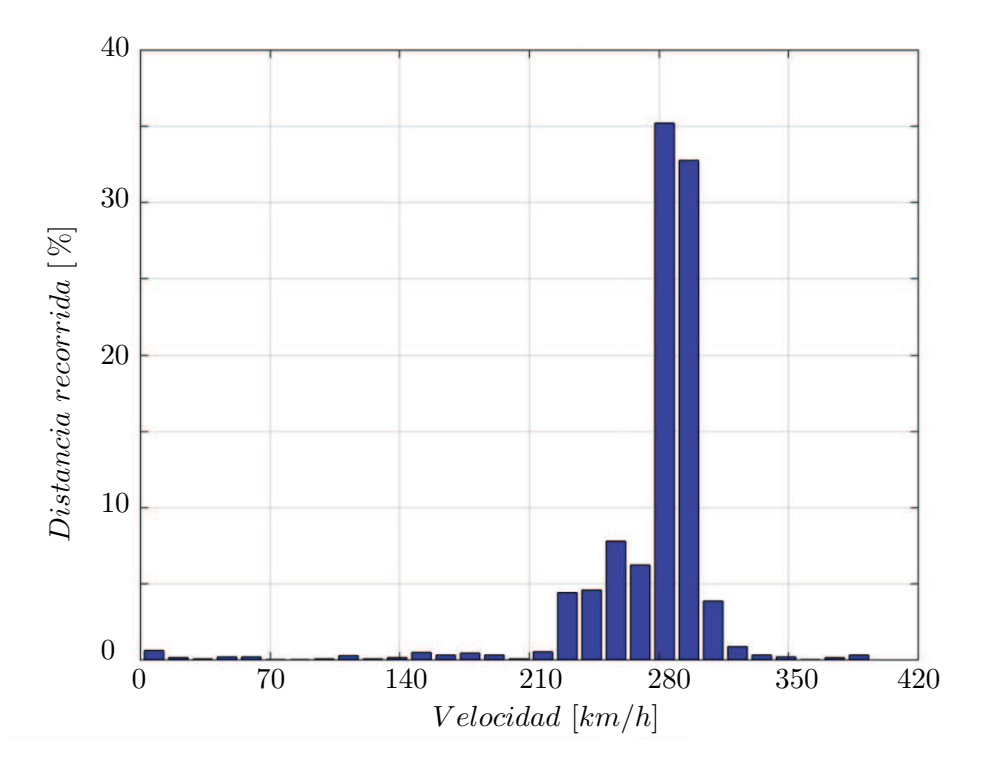

Figura 23: Histograma de velocidad trayecto AVE Valencia-Madrid

El histograma de la figura 23 muestra como el mayor porcentaje del recorrido se realiza en velocidades entre los 220-320  $km/h$ , siendo de los 280-300  $km/h$  las velocidades m´as usuales durante el trayecto. La velocidad m´axima a priori permitida es de 330 km/h [13], aunque encontramos velocidades superiores debidas a la pérdida de señal GPS en túneles o sitios donde se pierde la señal.

También es posible exportar los datos GPS que se han obtenido a Google Earth y ver el trayecto recorrido:

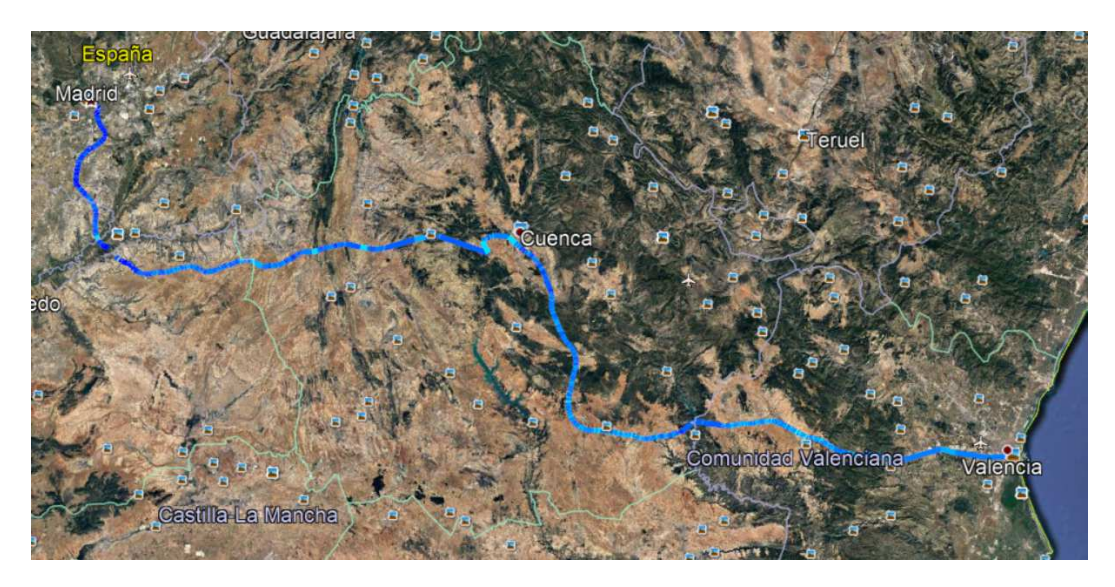

Figura 24: Trayecto AVE Valencia-Madrid en Google Earth

| aceleración $(m/s^2)$ |       |          |          |
|-----------------------|-------|----------|----------|
| Media                 | 0.008 | $-0.004$ | $-9,833$ |
| MaxAbs                | 1.9   |          | 12.09    |
| RMS                   | 0.312 | 0.219    | 9,836    |

Tabla 15: Valores característicos de la señal run AVE Ida

En la tabla 15 se puede apreciar los valores característicos de la señal correspondiente al trayecto del AVE Valencia-Madrid documentado en la tabla 12. Destacan las medias de las aceleraciones próximas a  $0$  (en el caso de los ejes  $X e Y$ ) y a  $9,8$  $m/s<sup>2</sup>$  en el caso del eje Z. Los valores máximos absolutos no parecen muy grandes y a primera vista parecen ser correctos.

Para un mejor entendimiento de la información recogida en el ensayo, se muestra a continuación en la figura 25 las señales de los tres canales de aceleración:

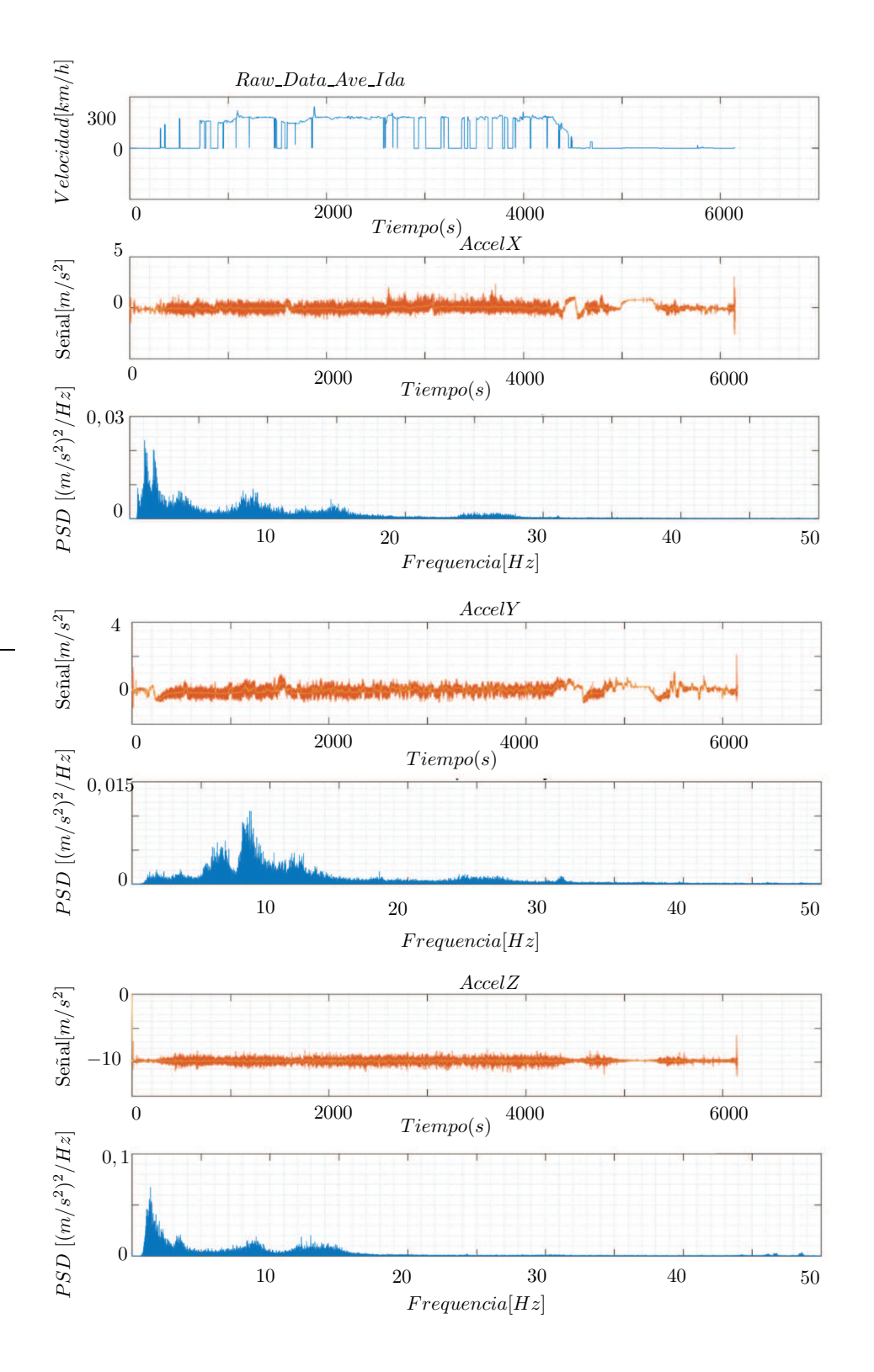

Figura 25: Señales y PSDs trayecto AVE Valencia-Madrid

En la figura 25 se muestra la señal temporal completa de las aceleraciones en X, Y, Z así como las PSDs en el dominio de la frecuencia, más la primera gráfica de la distribución de la velocidad  $^{24}$ . En cuanto a las PSDs, lo que se puede observar es las frecuencias donde se contiene la mayor parte de la señal. En este caso se ve como el mayor contenido en frecuencias se concentra en frecuencias bajas.

De acuerdo a lo expuesto en la norma UNE-EN 12299 (sección 2.2), las frecuencias máximas a considerar serían de hasta 15 Hz en el eje Y y de 40 Hz en el Z. Como se puede observar, la mayor parte de la señal se encuentra definida en valores de frecuencia menores.

#### 5.1.2. Análisis de dinámica AVE Valencia-Madrid

Pasamos a realizar el análisis de dinámica de la señal. A diferencia de lo expuesto en la sección 3.4, solamente se realizan los cálculos referidos a la caja del vehículo, omitiendo as´ı los correspondientes al bogie, pues no es posible tomar las medidas adecuadas para este cálculo con las herramientas disponibles. Para ello se sigue la norma EN 14363, usando los ficheros descritos en el apartado 3. La figura 26 define los límites a tener en cuenta en esta evaluación:

| <b>Assessment quantity</b><br>$L =$ to be compared with limit value;<br>$D =$ to be documented, but not to be<br>compared with the limit value |                                   | <b>Test method</b> |                          | <b>Limit values</b>        |                                                                     |                                  |                                                                                                    |
|----------------------------------------------------------------------------------------------------|-----------------------------------|--------------------|--------------------------|----------------------------|---------------------------------------------------------------------|----------------------------------|----------------------------------------------------------------------------------------------------|
|                                                                                                    |                                   | <b>Normal</b>      | Simplified<br>$H$ -Force | Simplified<br>acceleration | Locomotives.<br><b>Traction units.</b><br>passenger vehicles        | Freight<br>wagons<br>with bogies | Freight wagons with single<br>axles                                                                              |
| <b>Running safety</b>                                                                                                    |                                   |                    |                          |                            |                                                                     |                                  |                                                                                                    |
|                                                                                                    |                                   |                    |                          |                            | Test zone 1, 2:<br>$3.0 \text{ m/s}^2$                              |                                  | $P_{F0} \le 60$ kN: 4,0 m/s <sup>2 c</sup>                                                                       |
| Lateral acceleration<br>on vehicle body                                                                                                    | $y_{m,\text{S,max}}$              | D                  | D                        |                            | Test zone 3:<br>$2.8 \text{ m/s}^2$ c                               | $3.0 \text{ m/s}^{2}$            | $60 \text{ kN} < P_{F0} < 200 \text{ kN}$ :<br>$4.43 \text{ m/s}^2 - (P_{F0}/140 \text{ kN}) \cdot \text{m/s}^2$ |
| above running gear                                                                                                    |                                   |                    |                          |                            | Test zone 4:<br>$2,6 \text{ m/s}^2$                                 |                                  | $P_{F0} \ge 200$ kN: 3,0 m/s <sup>2 c</sup>                                                                      |
| Vertical                                                                                                    |                                   |                    |                          |                            | $3.0 \text{ m/s}^2$                                                 |                                  |                                                                                                    |
| acceleration on<br>vehicle body above<br>running gear                                                                                          | $\overline{Z}_{m,\text{S,max}}^*$ | D                  |                          | L                          | single suspension or<br>deflated air spring:<br>$5.0 \text{ m/s}^2$ |                                  | 5,0 m/s <sup>2 d</sup>                                                                                           |

Figura 26: Running safety EN 14363

De acuerdo en lo establecido en la figura 3, la mayor parte del recorrido del AVE se centra en la zona de ensayo 1 (v´ıa recta o con curvas de radio muy grande), por lo que acorde a la figura 26 se establece en 3  $m/s^2$  la aceleración lateral sobre la caja del vehículo. Aún así, al no haber realizado un estudio más a fondo sobre la geometría del recorrido, se opta por imponer el límite más restrictivo, en este caso  $2,6 \, m/s^2$ , para estar del lado de la seguridad. Por su parte, la aceleración vertical de la caja viene definida por el tipo de suspensión del vehículo, la cual en este caso es neumática, de tipo pendular, con inclinación natural de las cajas hacia el interior de las curvas [13], por lo que se establece en 3,0  $m/s^2$ .

 $^{24}$ Los picos en 0 ocurren por la pérdida de la señal GPS

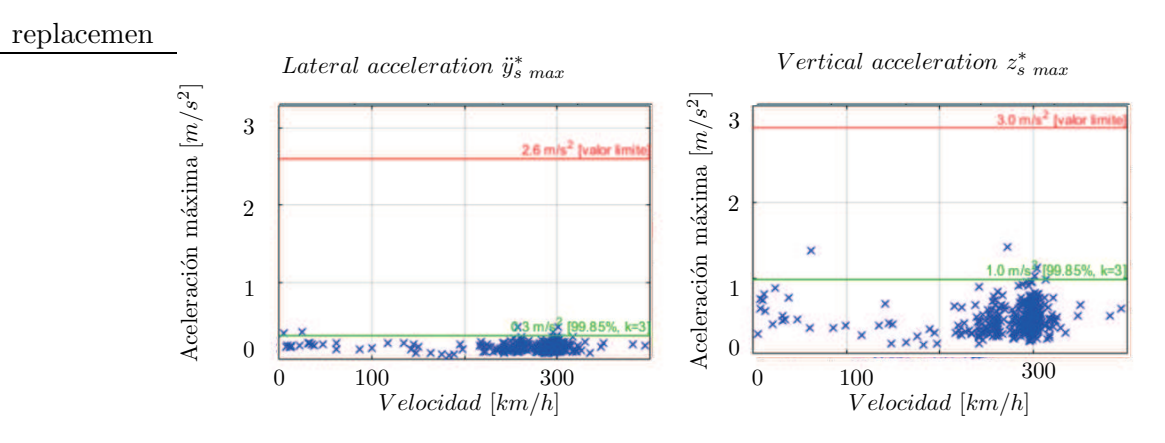

Figura 27: Running safety Carbody acceleration AVE Madrid-Levante

Como se aprecia en la figura 27, ambos resultados cumplen la normativa encontrándose dentro de los parámetros establecidos  $25$ .

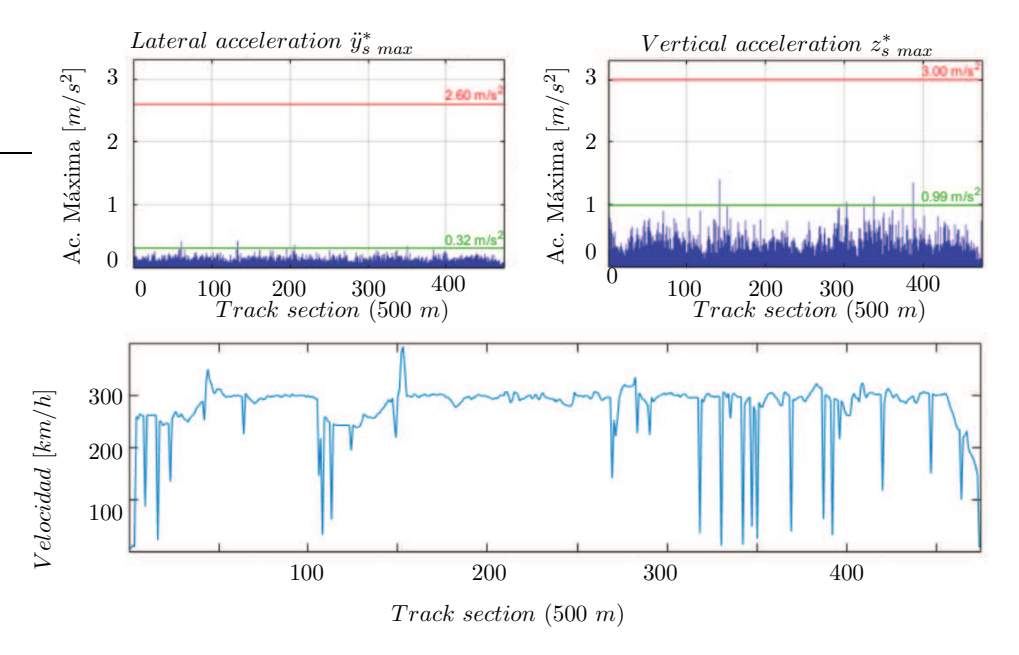

Figura 28: Running safety Carbody acceleration AVE Madrid-Levante

En la figura 28 se muestra lo mismo que en la figura 27, pero representando las aceleraciones respecto de la distancia recorrida. Los m´ınimos en 0 visibles en el gr´afico de la velocidad respecto de las secciones corresponden con secciones donde no se tienen datos de velocidad debido a fallos de GPS (como los túneles). Estas secciones obviamente se recorren a una velocidad, por lo que el cómputo total de las secciones es menor del real. De la misma manera, se pueden observar en el mismo gráfico dos picos de señal cercanos a los  $400 \; km/h$ , que también se corresponden con errores de medida. Estos picos eran esperados y ya se mostraban en el histograma de velocidades de la figura 23.

<sup>&</sup>lt;sup>25</sup>Se observan algunos valores de velocidad  $\geq$  330 km/h provocados por fallos del gps

#### 5. RESULTADOS

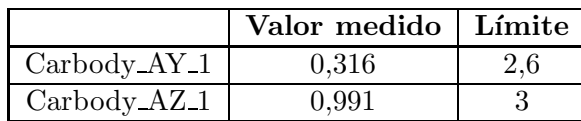

Se muestran los resultados del running safety en la siguiente table  $^{26}$ :

Tabla 16: Resultados running safety Carbody según EN 14363

La tabla 16 muestra como los resultados se encuentran muy por debajo de los límites establecidos, demostrando así la alta seguridad del vehículo. Se podría quizás, mejorar en el aspecto vertical.

#### 5.1.3. Análisis de confort AVE Valencia-Madrid

Se ha optado por dividir la señal completa en tramos de unos 5 minutos tal y como se establece en la norma EN 12299.

La comodidad media se calcula siguiendo el método normal  $27$ , midiendo las vibraciones del suelo de la caja del vehículo.

Se realiza la evaluación tanto para los datos del AVE de ida (run  $1<sup>28</sup>$ ) como para los de vuelta (run 2 <sup>29</sup>) para as´ı establecer una comparativa y dotar de mayor verosimilitud a los resultados obtenidos. La definición de los canales del análisis se encuentran en el Anexo 8.5:

 $28$ Carbody<sub>-1</sub>

 $^{26}$ La definición de los canales para el running safety del AVE se encuentra en el Anexo 8.4

 $^{27}\mathrm{El}$ método normal ha quedado definido en la figura 4

 $\rm ^{29}Carbody_{}$   $\rm 2$ 

|                           | Carbody <sub>-1</sub> | Carbody <sub>-2</sub> |
|---------------------------|-----------------------|-----------------------|
| $0s-300s$                 | 0,6                   | $_{0,5}$              |
| 300s-600s                 | 1,3                   | 1                     |
| $600s - 900s$             | 1,2                   | $\mathbf{1}$          |
| 900s-1200s                | 1,3                   | 1,2                   |
| 1200s-1500s               | 1,2                   | 0,6                   |
| 155s-1800s                | 1,1                   | 1,2                   |
| 1800s-2100s               | 1,3                   | 1,3                   |
| $\overline{2100}$ s-2400s | 1,5                   | 1,2                   |
| 2400s-2700s               | 1,4                   | 1,2                   |
| 2700s-3000s               | 1,4                   | 1,4                   |
| 300s-3300s                | 1,4                   | 1,5                   |
| 3300s-3600s               | 1,2                   | 1,4                   |
| 3600s-3900s               | $\overline{1,3}$      | 1,4                   |
| 3900s-4200s               | 1,5                   | 1,2                   |
| 4200s-4500s               | 1,3                   | 1,1                   |
| 4500s-4800s               | 1,1                   | 1,3                   |
| 4800s-5100s               | $_{0,9}$              | 1,2                   |
| 5100s-5400s               | 0,6                   | 1,3                   |
| 5400s-5700s               | 1,1                   | 1,1                   |
| $\overline{5700}$ s-5900s |                       | 0,7                   |
| 5700s-6000s               | $_{0,8}$              |                       |
| $6000s - 6150s$           | 1,4                   |                       |
| $N_{MV}$ media            | 1,15                  | 1,1                   |

Tabla 17: $N_{MV}$  resultados análisis confort EN 12299

 $\rm Los$  resultados de los índices de confort presentados en la tabla 17 presentan resultados satisfactorios. Acorde con la tabla 2, los resultados quedarían clasificados dentro de muy cómodo.

## 5.2. Cercanías Valencia-Castellón

## 5.2.1. Análisis general de la señal

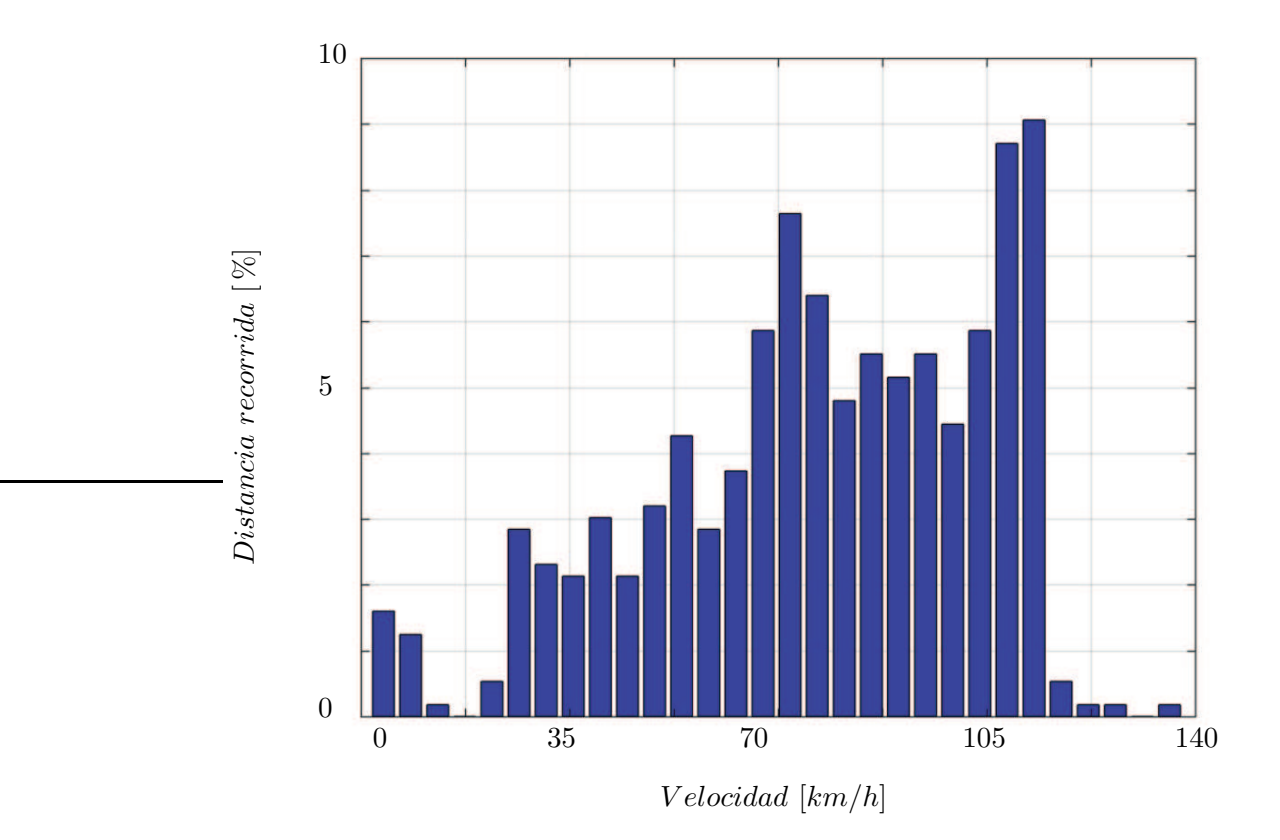

Figura 29: Histograma de Velocidad Cabanyal Castellón

Analizando el histograma de velocidad de la figura 29, es evidente que la dispersión de la velocidad es mucho mayor. A diferencia del AVE, el cual pasa la mayor parte del tiempo en un rango de velocidades pequeño, el cercanías varía mucho su velocidad, pues realiza múltiples paradas con las consiguientes frenadas y aceleraciones en cada estación. Aún así, se puede observar como la mayor velocidad alcanzada ronda los  $\approx 115 \; km/h$ .

Se muestra a continuación en la tabla 18 con las principales características del trayecto tras un primer análisis:

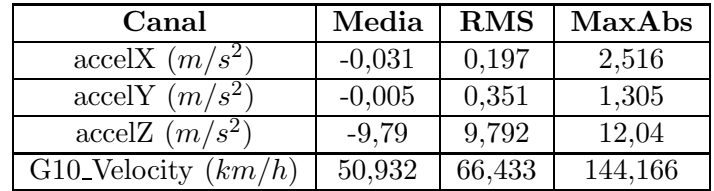

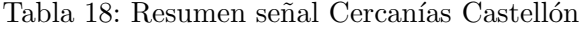

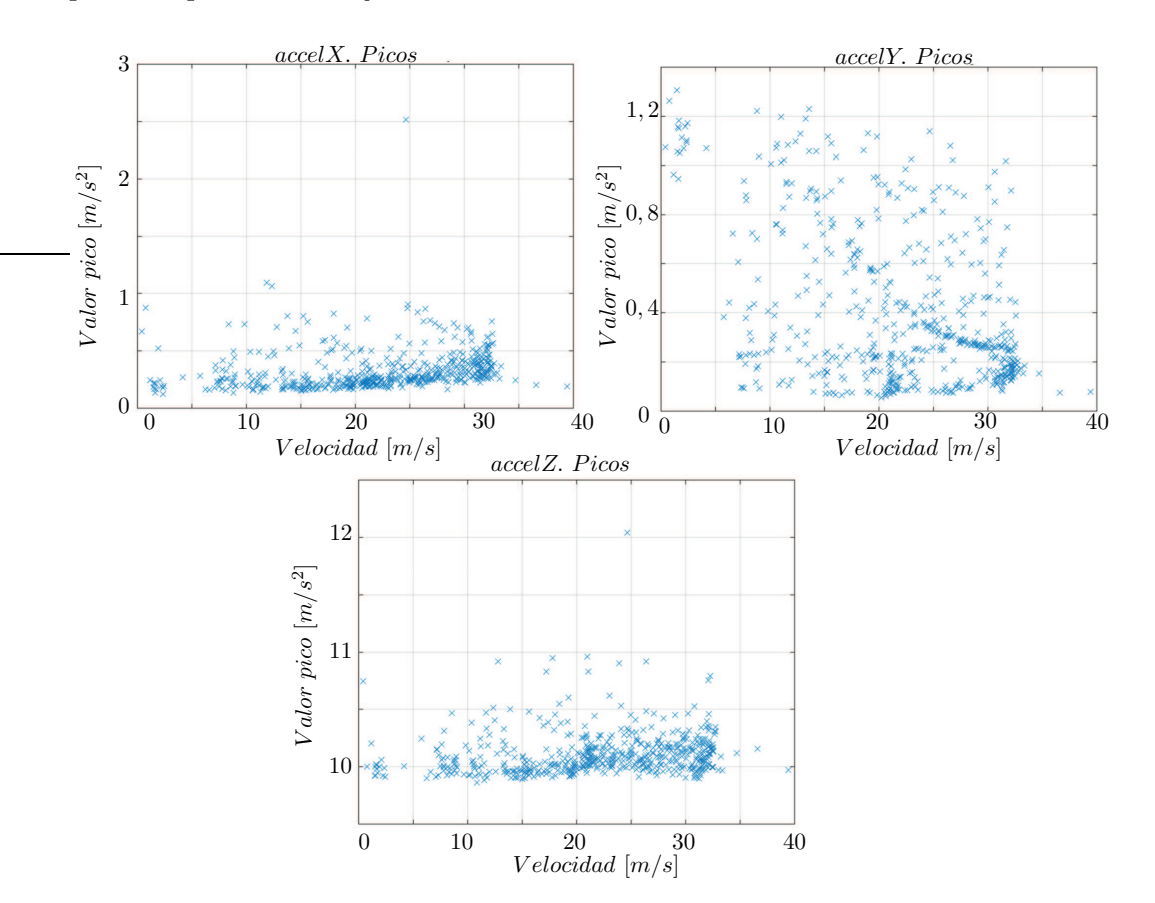

Para profundizar más en los valores de la tabla 18, se decide visualizar las señales para comprenderlos mejor:

Figura 30: Variación  $|a_{x,y,z}|$  en función de la velocidad

Como se puede apreciar en la figura 30, los valores máximos absolutos de los canales de aceleración accelX y accelZ parecen ser outliers, ya que todos se dan a la misma velocidad (≈ 25 m/s) y solamente encontramos un valor pico en toda la serie de datos, si bien es verdad que para el caso del canal accelY, se encuentran otros picos de similar magnitud, por lo que estos sí se deberían de tener en cuenta.

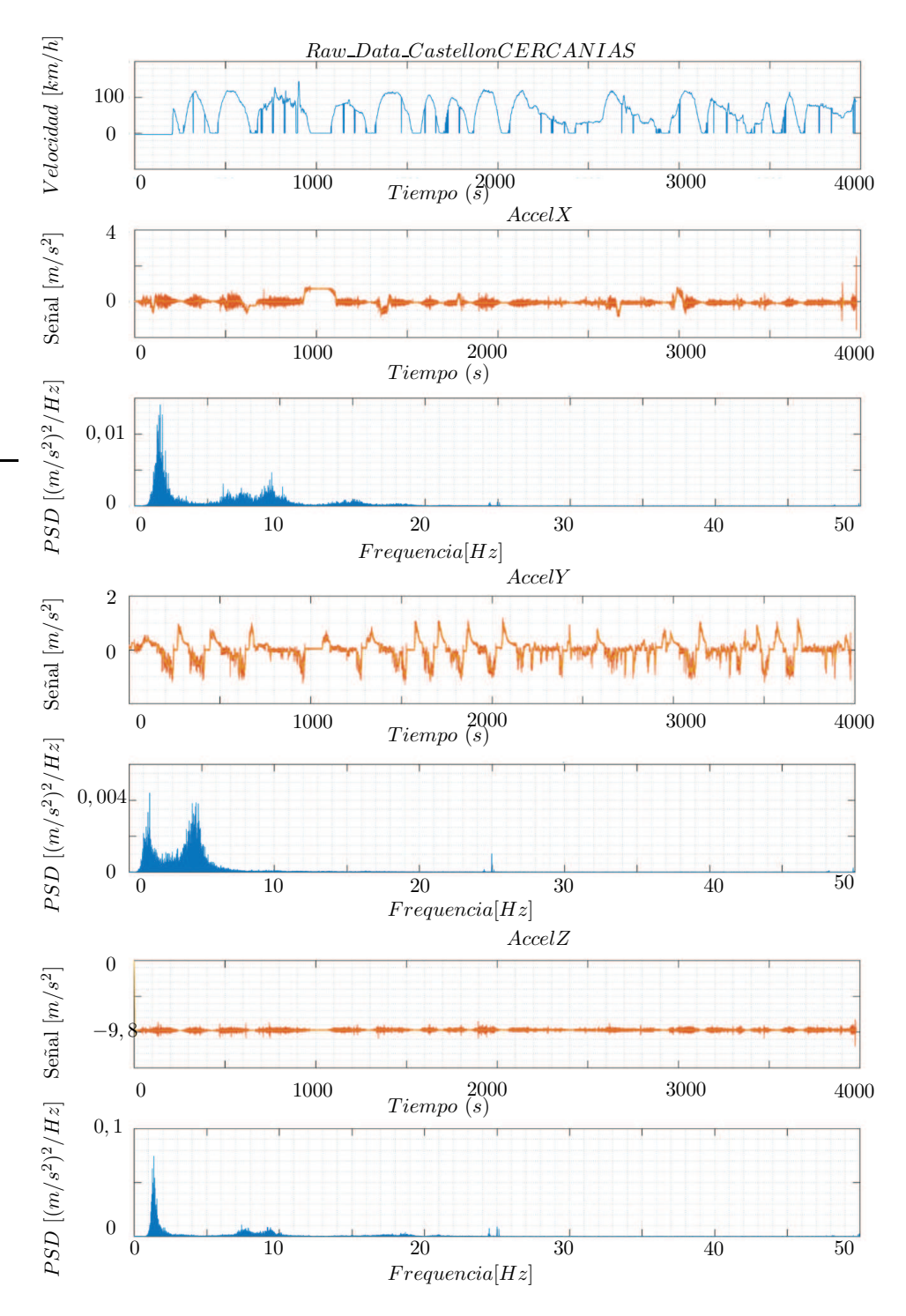

Figura 31: Señal acelerómetros Cercanías Castellón

#### 5.2.2. Análisis de dinámica Cercanías Valencia-Castellón

Pasamos a realizar el análisis de dinámica de la señal. A diferencia de lo expuesto en la sección 3.4, solamente se realizan los cálculos referidos a la caja del vehículo, omitiendo as´ı los correspondientes al bogie, pues no es posible tomar las medidas adecuadas para este cálculo con las herramientas disponibles. Para ello se sigue la norma EN 14363, usando los ficheros descritos en el apartado 3 y estableciendo los límites expuestos en la figura 26.

De acuerdo en lo establecido en la figura 3, la mayor parte del recorrido del Cercanías se centra en la zona de ensayo 1, por lo que se establece en 3  $m/s^2$  la aceleración lateral sobre la caja del vehículo  $30$ . Por su parte, la aceleración vertical de la caja viene definida por el tipo de suspensión del vehículo, [12], por lo que se establece en 3,0  $m/s^2$  al ser una suspensión de tipo doble, la predominante en la mayoría de vehículos ferroviarios de España.

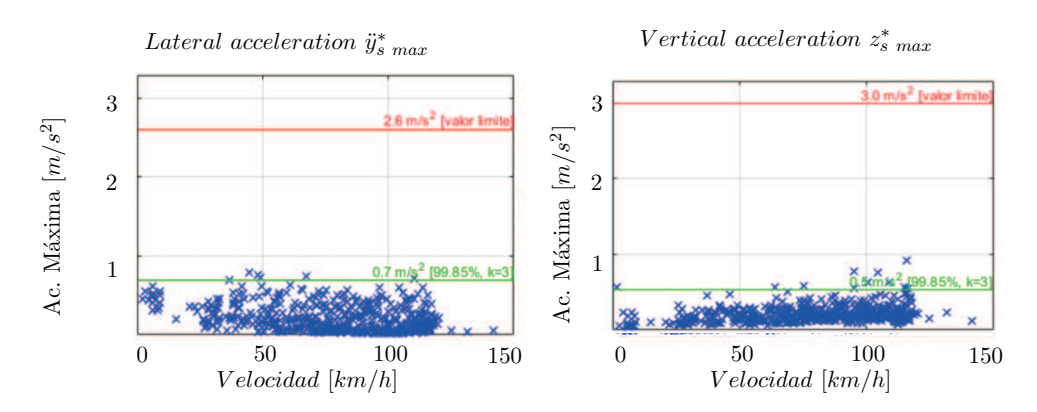

Figura 32: Running safety Carbody acceleration Cercanías VLC-CST

Como se aprecia en la figura 32, ambos resultados cumplen la normativa encontrándose dentro de los parámetros establecidos <sup>31</sup>.

 $30$ al igual que en el caso del AVE, se establece en 2,6 para ir así del lado de la seguridad ya que no se ha hecho un estudio de la geometría del recorrido y no se conoce con exactitud si algún tramo se realiza en una zona de ensayo diferente

<sup>&</sup>lt;sup>31</sup>Se encuentran algunos valores de velocidad  $\geq 120$  km/h, siendo esta la velocidad máxima del vehículo

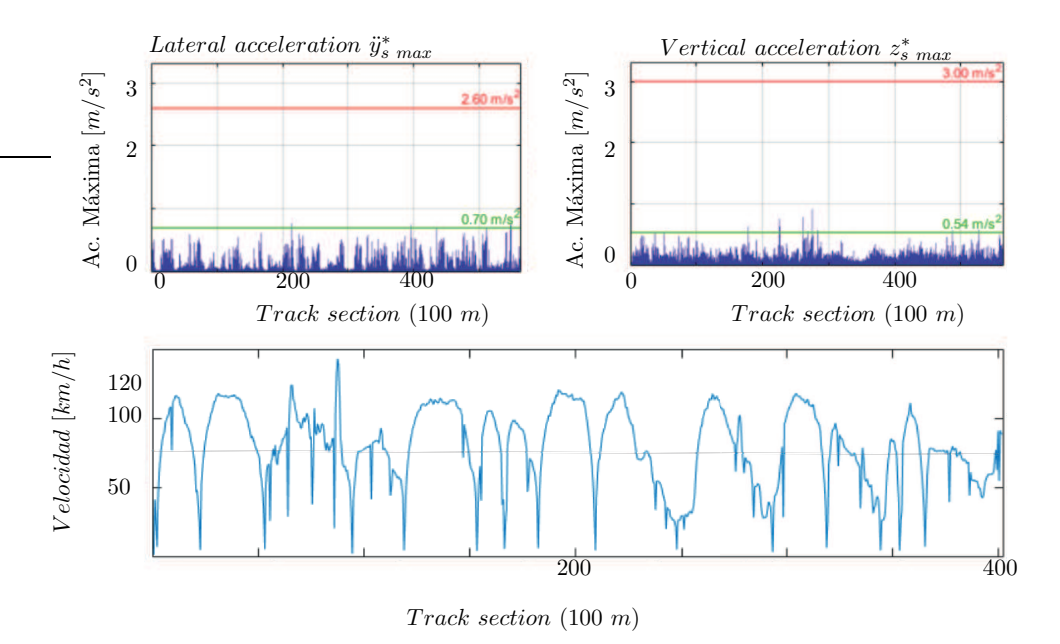

Figura 33: Running safety Carbody acceleration Cercanías VLC-CST

En la figura 33 se muestra lo mismo que en la figura 32, pero representando las aceleraciones respecto de la distancia recorrida. Los m´ınimos en 0 visibles en el gráfico de la velocidad respecto de las secciones corresponden con secciones donde no se tienen datos de velocidad debido a fallos de GPS (como los túneles). Estas secciones obviamente se recorren a una velocidad, por lo que el cómputo total de las secciones es menor del real. De la misma manera, se pueden observar en el mismo gráfico dos picos de señal cercanos a los 150  $km/h$ , que también se corresponden con errores de medida. Estos picos eran esperados y ya se mostraban en el histograma de velocidades de la figura 29.

Se muestran los resultados del running safety en la siguiente tabla:

|                | Valor medido   Límite |     |
|----------------|-----------------------|-----|
| $Carbody_AY_1$ | 0.71                  | 2.6 |
| $Carbody.AZ_1$ | 0.546                 |     |

Tabla 19: Resultados running safety Carbody según EN 14363

Comparando los valores de la tabla 19 con los obtenidos en el estudio de dinámica del AVE, vemos como el valor obtenido para el canal Carbody<sub>-AV-1</sub><sup>32</sup> es ostensiblemente mayor para el caso del ensayo del Cercanías. Por su parte, el valor del canal Carbody  $AZ_1$  es bastante más bajo en el Cercanías que en el AVE. Esto se puede deber a que durante el ensayo en el Cercanías, el vagón se encontraba con una carga considerable de pasajeros, lo cual reduce las frecuencias de las vibraciones. En cualquier caso, los resultados obtenidos se encuentran claramente por debajo de los límites establecidos.

 $32$ En el Anexo 8.7 se encuentran la definición de los canales del análisis de dinámica de este ensayo

## 5.2.3. Análisis de confort Cercanías Valencia-Castellón

Se procede a realizar el análisis de confort del ensayo $^{33}$ :

|                | Carbody <sub>1</sub> | 34<br>Velocidad Media $(km/h)$ |
|----------------|----------------------|--------------------------------|
| $0s-300s$      | 1,1                  | 7,33                           |
| $300s - 600s$  | 1,2                  | 75,35                          |
| $600s - 900s$  | 1,2                  | 61,97                          |
| 900s-1200s     | 1                    | 41,45                          |
| 1200s-1500s    | 1,1                  | 67,93                          |
| 155s-1800s     | 1,1                  | 46,29                          |
| 1800s-2100s    | 1,2                  | 57,86                          |
| 2100s-2400s    | 1                    | 56,96                          |
| 2400s-2700s    | 0,9                  | 52,25                          |
| 2700s-3000s    | 1,1                  | 33,62                          |
| 300s-3300s     | 1,2                  | 68,41                          |
| 3300s-3600s    | 1,1                  | 29,23                          |
| 3600s-3900s    | 1,2                  | 60,4                           |
| 3900s-3980s    | 1,5                  | 62,45                          |
| $N_{MV}$ media | 1,13                 |                                |

Tabla 20:  $N_{MV}$  resultados análisis confort EN 12299

Tras realizar el análisis de confort, se obtienen unos resultados que, acorde a la media de  $N_{MV}$  obtenida en la tabla 20, se pueden encuadrar dentro de la categoría de muy cómodo, acorde a la tabla 2. Recalcar que el tren llevaba una alta carga de pasajeros, lo cual reduce las frecuencias y aumenta el confort (disminuyendo el ´ındice de comodidad). Estos resultados adem´as, son muy similares a los obtenidos en el análisis de confort del AVE.

 $^{33}\rm{La}$  definición de los canales de este análisis se encuentran en el Anexo  $8.8$ 

 $^{34}\mathrm{En}$ la mayoría de tramos encontramos paradas en estaciones, lo que supone que en todos ellos la velocidad mínima sea 0  $km/h$ 

# 6. Conclusiones

Tras la realización de este proyecto se obtienen las siguientes conclusiones que se enumeran a continuación:

- 1. La normativa ferroviaria europea se encuentra definida bajo unas normas estrictas. Los países miembros deben adoptarlas y esto debería de proporcionar cierta seguridad y confort a los clientes.
- 2. Se han analizado e implementado las normativas ferroviarias de dinámica, confort y fatiga.
- 3. Respecto a los casos de estudio, se han analizado las se˜nales vibratorias del vehículo ferroviario y en ambos casos se encuentra un cumplimiento exquisito de los l´ımites establecidos, tanto de seguridad como de confort.
- 4. Tras los resultados obtenidos, se puede indicar que España cuenta con unas infraestructuras ferroviarias de gran calidad en cuanto al cumplimiento de la normativa ferroviaria se refiere, incluso comparadas con las del resto de países de nuestro entorno.
- 5. Los resultados obtenidos mediante el uso de la aplicación del teléfono móvil entran dentro de lo esperado, por lo que a falta de una comprobación más a fondo se abre la posibilidad del empleo de esta tecnología en las mediciones de señales de ensayo ferroviarias.

# 7. Proyectos futuros

Si bien el proyecto ha cumplido las expectativas propuestas, se dejan algunas opciones para completar y/o mejorar el proyecto de cara al futuro.

Los resultados obtenidos, aunque son de un orden de magnitud esperable, no se han verificado más que con las mediciones realizadas por la aplicación Sensor Play. En caso de que esta app no fuera todo lo precisa que se desea, los resultados obtenidos serían menos exactos.

Es por tanto recomendable, comparar estos resultados con datos reales tomados con equipos profesionales de adquisición de datos para evaluar así la eficacia de la aplicación.

Si los resultados fueran positivos, esto significaría que la toma de señales de ensayo y ciertos postprocesados como los realizados en los casos de estudio, se pueden realizar mediante el uso de un simple smartphone que cuente con acelerómetros y conexión a internet, lo cual se encuentra extendido por casi toda la población. Esto supondría un abaratamiento de este procedimiento, al menos en las etapas iniciales, o donde simplemente se requiera la obtención de los obtenibles por medio del procedimiento llevado a cabo en este trabajo.

También se podrían llevar a cabo con las mismas herramientas empleadas en el trabajo, otros estudios sobre como afecta la posición dentro del vagón al confort experimentado.

## 8. Anexos

#### 8.1. Anexo I  $\rightarrow$  Canales y sensores de ensayo1

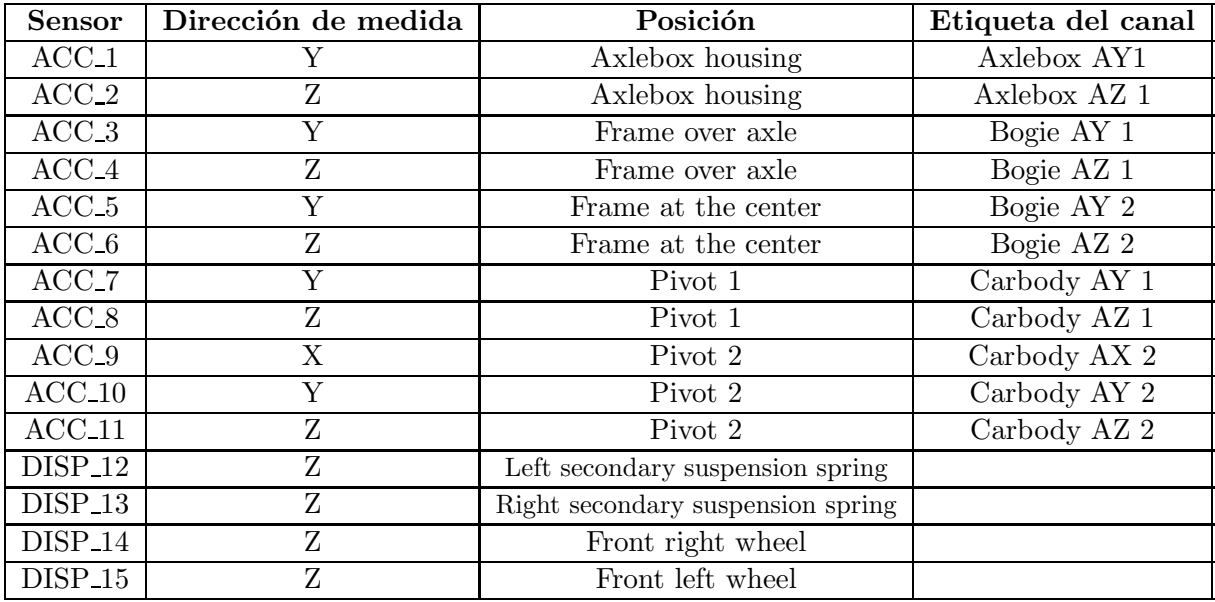

8.2. Anexo II  $\rightarrow$  Conversor de .csv a .mat

```
1 %% % % % % % % % % % % % %CONVERSOR DE ARCHIVO .CSV A .MAT % % % % % % % % % % % % % % % %
 2 clc; clear all; close all;
3 %Importamos los datos
4 %Prompt user for filename
5 [fname, pname] = uigetfile('*.csv');
6 %Create fully-formed filename as a string
7 filename = fullfile(pname, fname);
8 data = importdata(filename, ', ', 1);
9
10 [nombre, donde] = uigetfile('*.xlsx','Selecciona fichero de ...
      canales ...');
11 [gainCanales,etiquetasCanales, \neg] = xlsread(fullfile(double, nombre));12 etiquetasCanales(1,:) = [];
13 canalesCAN = etiquetasCanales(:,1);
14 canalesSTAV = etiquetasCanales(:,2);
15 unidades = etiquetasCanales(:,3);
16 nCanales = size(etiquetasCanales,1);
17
18 dondeFicheros = 'C:\Users\apari\Desktop\TFG\STADLER\TFG\';
19 newdir = 'CastellonCERCANIAS';
20 savedir = fullfile(dondeFicheros,newdir);
21
22 %Las etiquetas se corresponden con la primera fila todas las columnas
23 etiquetasIphone = data.textdata(1,:):24 etiquetasIphone(1) = [];
25 tiempostxt = data.textdata(2:end,1);
26
```

```
27 %Separamos el tiempo en dos columnas, fecha y hora
28 auxtiempos = regexp(tiempostxt,' ','split');
29
30 %Cogemos solo la hora en segundos de auxtiempos
31 N=length(auxtiempos); %numero de filas
32 for i = 1:N33 auxtime(i,1) = auxtiempos{i,1}(2); %leemos solamente la hora
34 end
35 %Ahora, separamos cuando se encuentra : (HH:MM:SS.000 -> [ HH MM ...
      SS.000 ]
36 aux = regexp(auxtime,':','split');
37 %Convertimos a valor numerico el str [ HH MM SS.000 ]
38 aux Ts = [];
39 for i=1:N40 [aux_Ts{i,1}] = ...41 \left[\frac{\text{str2double} \text{aux}\{i,1\}(1)\}, \frac{\text{str2double} \text{aux}\{i,1\}(2)\}, \ldots\right]42 str2double(aux{i,1}(3))];
43 end
44 %Finalmente, pasamos a todo a segundos y restamos el valor de tiempo
45 %inicial para situar el origen en 0
46 timesec=[];
47 t0=3600*aux_Ts{1,1}(1)+60*aux_Ts{1,1}(2)+aux_Ts{1,1}(3);
48 for i=1:N49 timesec(i) ...
           =3600*aux_Ts{i,1}(1)+60*aux_Ts{i,1}(2)+aux_Ts{i,1}(3)-t0;50 end
51 timesec = timesec';
52 [timesec,idx, \neg] = unique(timesec);
53 % %Convertimos a formato double timesec
54 % time sec=[];
55 % for i=1:length(timesec)
56 % a=timesec(i);
57 \text{\$} time_sec(i)=cell2mat(a);
58 % end
59 % time_sec = [time_sec'];
60
61 Fs=100;
62 % tiempos = (0:1/Fs:max(time\_sec))';
63 % time_Sec = unique(time\_sec);
64 tiempos = (0:1/Fs:max(timesec))';
65 datosiphone = data.data(idx; );
66 nuevoosdatos = interp1(timesec,datosiphone,tiempos,'linear','extrap');
67 %% % % % % % % % % % % % %MIRAR % % % % % % % % % % % % % %
68 for m=1:nCanales
69 I = strcmp(canalesCAN{m}, etiquetasIphone);
70 structdata.(canalesSTAV\{m\}).x values.increment = 1/Fs;
71 structdata.(canalesSTAV\{m\}).y_values.quantity.label = unidades\{m\};
72 structdata.(canalesSTAV\{m\}). y values.values = ...
73 gainCanales(m)*nuevoosdatos(:,I);
74 end
75
76 save(fullfile(savedir,regexprep...
77 ('Raw Data AVE','.xlsx','.mat')),'-struct','structdata');
78
79 fprintf('work done!')
```
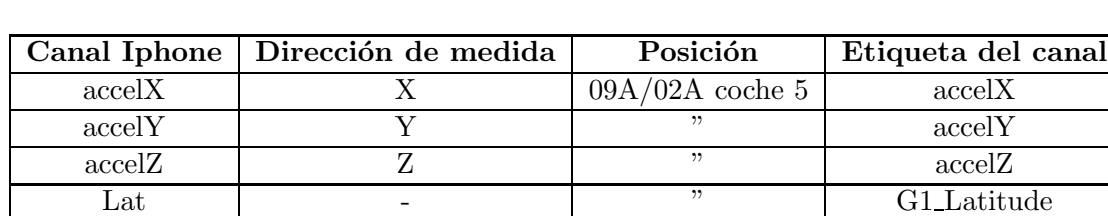

Long - " G2\_Longitude " G2\_Longitude " G2\_Longitude " G2\_Longitude " G2\_Longitude "  $\frac{1}{2}$ "  $\frac{1}{2}$ Speed - " G10\_Velocity

## 8.3. Anexo III → Canales y sensores del AVE Valencia-Madrid

# 8.4. Anexo IV  $\rightarrow$  Canales y sensores EN 14363 del AVE Valencia-Madrid

TrueHeading - " Heading Heading Bear and Heading Heading Heading Heading Heading Sheet Altitude 1.1 (13. Altitude 1.1 and 1.1 and 1.1 and 1.1 and 1.1 and 1.1 and 1.1 and 1.1 and 1.1 and 1.1 and 1.1 and 1.1 and 1.1 and 1.1 Alt - " G3\_Altitude

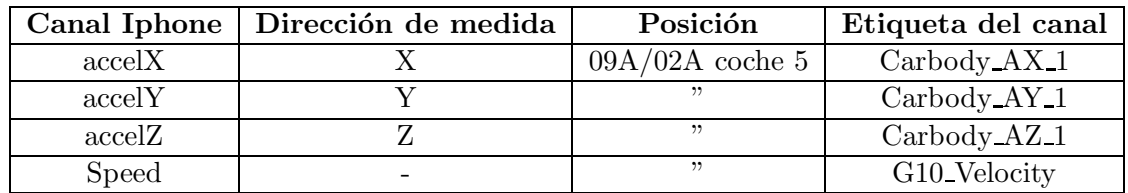

# 8.5. Anexo V  $\rightarrow$  Canales y sensores EN 12299 del AVE Valencia-Madrid

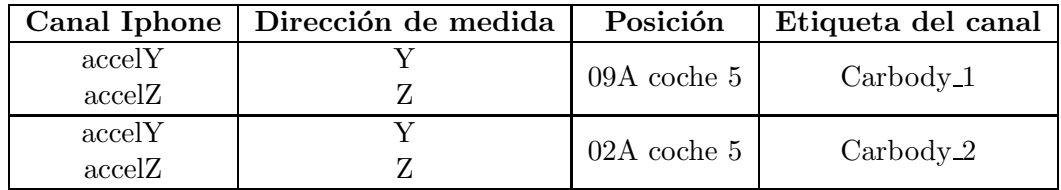

## 8.6. Anexo VI  $\rightarrow$  Canales y sensores Cercanías Valencia-Castellón

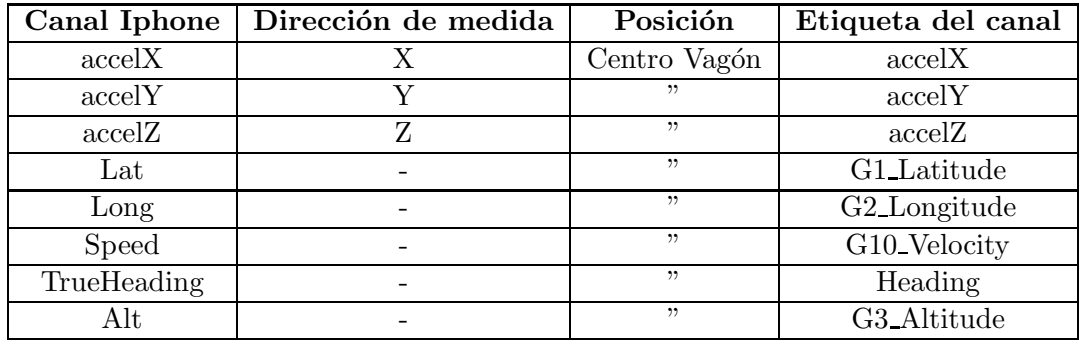

8.7. Anexo VII  $\rightarrow$  Canales y sensores EN 14363 del Cercanías Valencia-Castellón

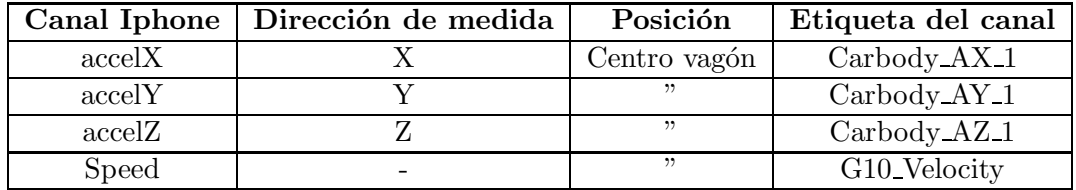

8.8. Anexo VIII  $\rightarrow$  Canales y sensores EN 12299 del Cercanías Valencia-Castellón

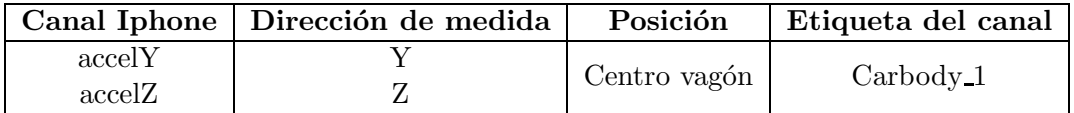

8.9. Anexo IX  $\rightarrow$  Trayecto Castellón-Valencia

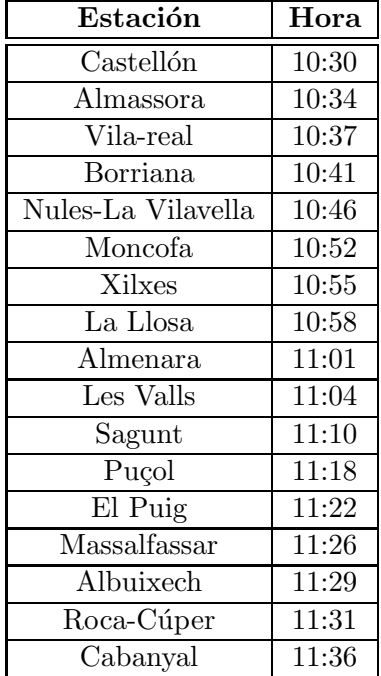

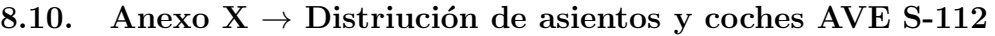

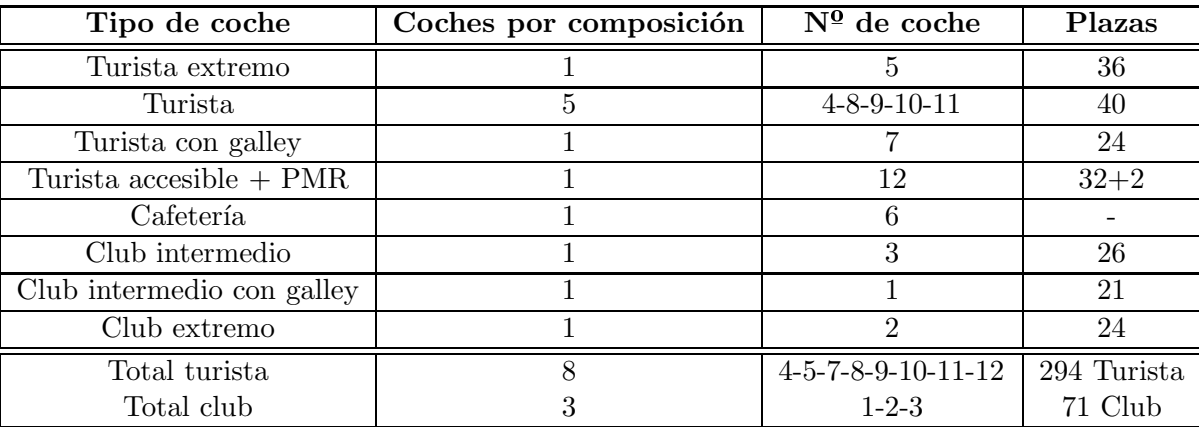

# PARTE II: PLANOS

## Plano S-112 AVE

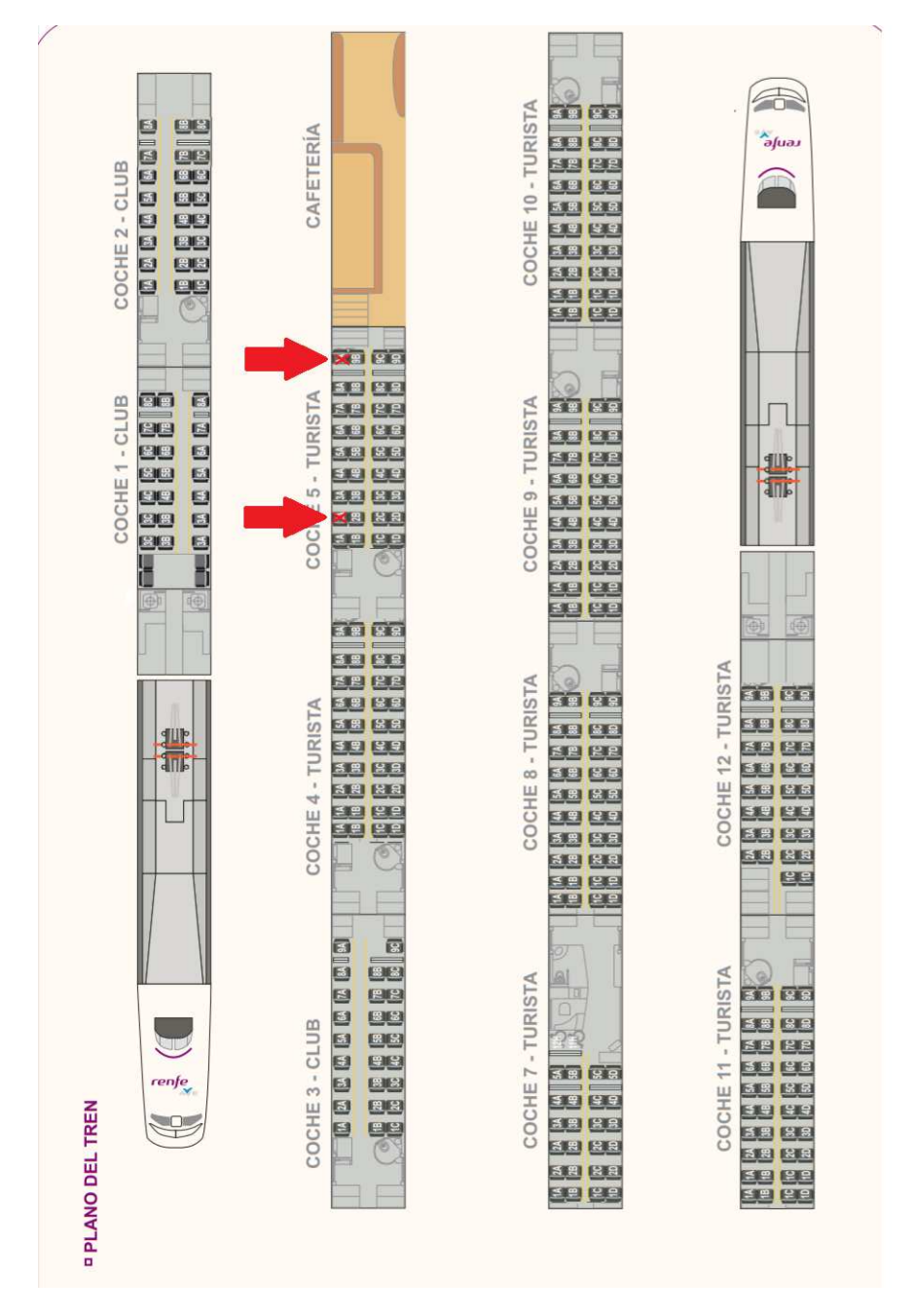

Figura 34: Distribución de asientos serie 112 de Renfe

Las flechas en el plano indica la localización de la toma de medidas

## 8. ANEXOS

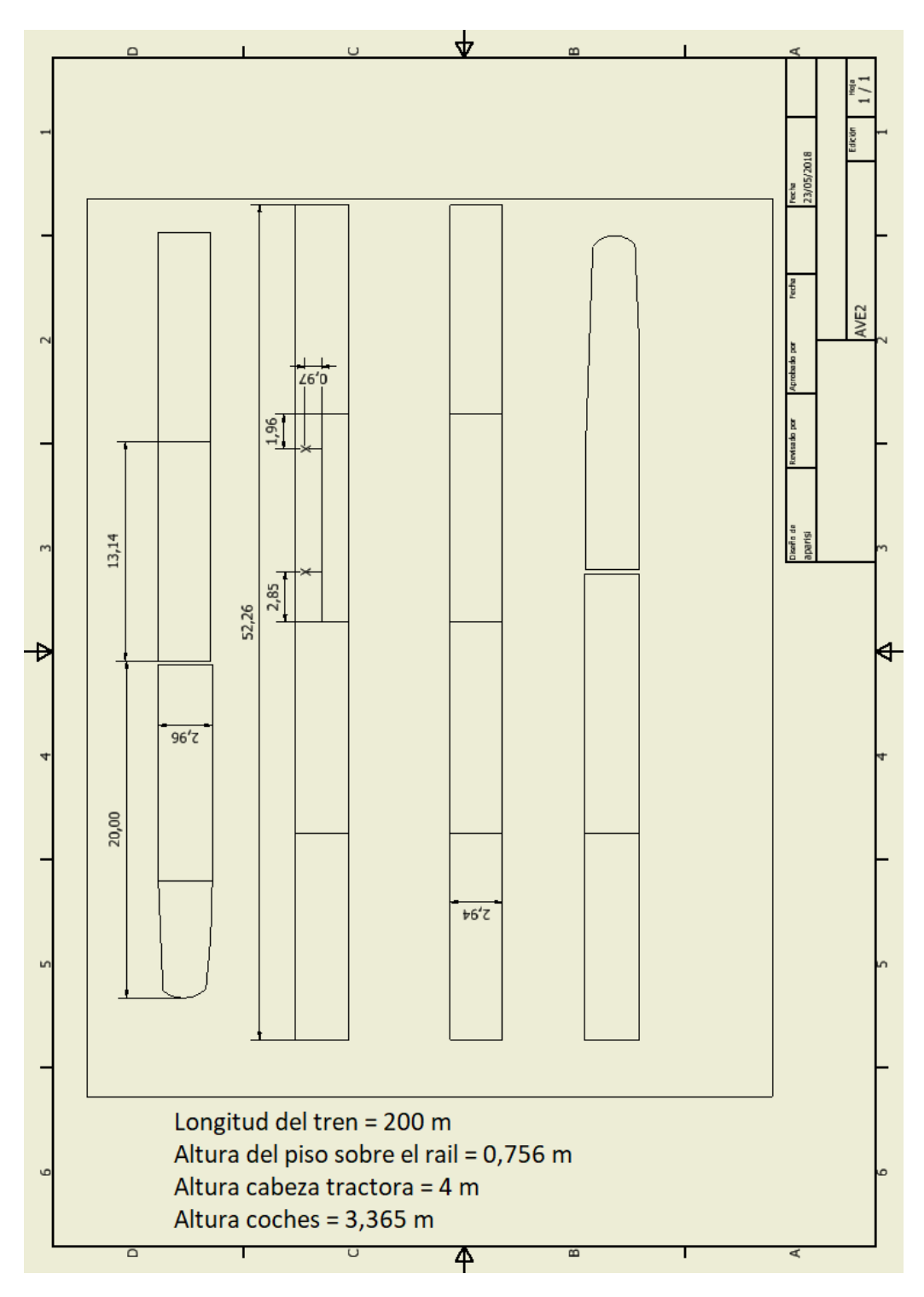

Figura 35: Plano acotado serie 112 Renfe

# PARTE III: PRESUPUESTOS

En este apartado se detalla el coste de los elementos necesarios para el desarrollo del proyecto.

Los costes se han dividido en tres presupuestos parciales: normas, software y recursos humanos.

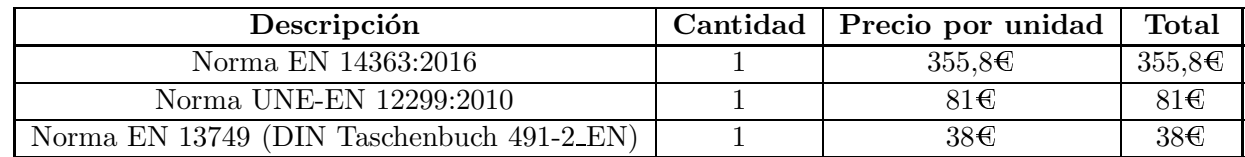

Tabla 21: Presupuestos normas necesarias para el trabajo

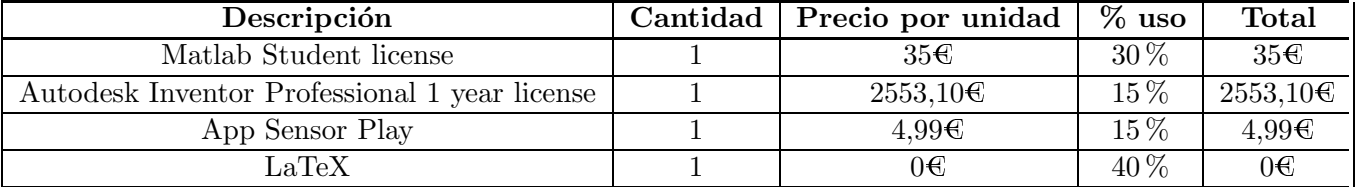

Tabla 22: Presupuestos software

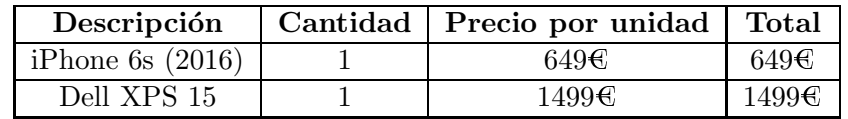

Tabla 23: Presupuestos hardware

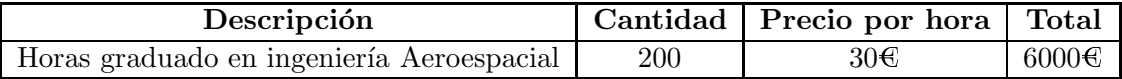

Tabla 24: Presupuestos mano de obra

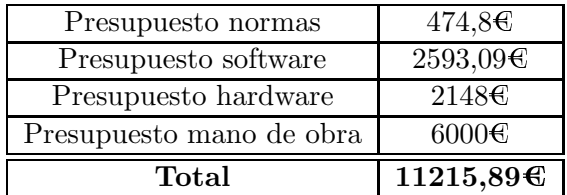

Tabla 25: Presupuesto total

# PARTE IV: PLIEGO DE CONDICIONES

## Definición y alcance del pliego de condiciones

El objetivo del pliego de condiciones es el de fijar la normativa seguida y las condiciones de realización a seguir para el buen uso del proyecto.

Es un documento de obligado cumplimiento.

#### Documentos que componen el proyecto

La totalidad del proyecto queda compuesto de los siguientes documentos:

- 1. Memoria
- 2. Planos
- 3. Presupuesto
- 4. Pliego de condiciones

En caso de contradicción entre los distintos documentos, se tomará como correcto el documento que sigue:

- Cuestiones técnicas sobre los procesos de medición y postprocesado, prevalecerá la Memoria.
- $\blacksquare$  En cuanto a los precios, prevalecerá el Presupuesto.
- Referente a la normativa, tanto la Memoria como el Pliego de condiciones prevalecerán.
- Cualquier referencia a planos, se tomar´a por correcta lo expuesto en la parte de Planos.

### Especificaciones técnicas

## Figuras involucradas en el proyecto

Figuras que han participado en cualquier parte de la realización del proyecto:

- Dirección técnica: el autor del proyecto, el cual lo ha realizado en primera persona y conoce todas las partes al completo.
- Colaboradores necesarios: tutor/cotutora y miembros de Stadler.

#### Normativa

Para la correcta realización de este proyecto se ha de tener en cuenta todas y cada una de las siguientes normativas, as´ı como las normativas a las cuales hacen referencia:

- UNE-EN 14363. Aplicaciones ferroviarias. Ensayos y simulaciones para la aceptación de las características dinámicas de los vehículos ferroviarios. Comportamiento dinámico y ensayos estáticos.
- UNE-EN 12299. Aplicaciones ferroviarias. Comodidad de viaje para los pasajeros. Medición y evaluación.
- UNE-EN 13749. Aplicaciones ferroviarias. Ejes montados y bogies. Métodos para especificar los requisitos estructurales de los bastidores de bogie.

#### Sistemas de adquisición de datos

Para la realización de las medidas se ha empleado el teléfono móvil Apple iPhone 6s. Este teléfono cuenta con acelerómetro en los tres ejes espaciales (Bosch Sensortec  $3P7$  LA 3-axis Accelerometer (BMA280)). Mediante la aplicación Sensor Play, se recogen los datos y se exportan para poder trabajar con ellos. La frecuencia de muestreo empleada, debido a las aceleraciones con los que se trabajan en estos casos, ha sido de 100 Hz. El número de ensayos totales es de tres, dos para el caso de estudio del AVE Valencia-Madrid y uno para el Cercanías Valencia-Castellón. En los tres ensayos se ha tratado de medir la totalidad del recorrido, tal y como se encuentra especificado en las secciones 4.2 y 4.3 de la Memoria.

# Referencias

- [1] Jesús Otero Yugat. Contribución al estudio de las vibraciones producidas por el contacto rueda-carril y su transmisión al entorno. Universitat Politècnica de Catalunya, 2010.
- [2] b.AENOR. Normativa UNE-EN 14363:2017. http://www.aenor.es/aenor/ normas/normas/fichanorma.asp?tipo=N&codigo=N0058126#.WvNgiIiFNPY.
- [3] Susana Anacleto Lupiáñez. Modelización de la interacción vía-tranvía. PhD thesis, Universitat Politècnica de Catalunya. Escola Tècnica Superior dEnginyers de Camins, Canals i Ports de Barcelona. Departament d´Infraestructura del Transport i del Territori, 2009 (Enginyeria de Camins, Canals i Ports), 2009.
- [4] Simon Iwnicki. Handbook of railway vehicle dynamics. CRC press, 2006.
- [5] Stadler. Fotografía cenital sobre la fábrica de Stadler Rail S.A.U, Valencia. http://www.stadlerrail.com/en/about-us/locations/ stadler-valencia-su/.
- [6] f.Hyperloop. Introducing XP-1, the first-generation vehicle of the Virgin Hhyperloop Oone system. https://hyperloop-one.com/.
- [7] Aenor. La normalización UNE. http://www.aenor.es/DescargasWeb/ normas/normalizacion\_UNE.pdf.
- [8] h.AENOR. Normativa UNE-EN 12299:2010. http://www.aenor.es/aenor/ normas/normas/fichanorma.asp?tipo=N&codigo=N0045231#.WvNhBoiFNPY.
- [9] AENOR. Normativa UNE-EN 13749:2012. http://www.aenor.es/aenor/ normas/normas/fichanorma.asp?tipo=N&codigo=N0049703#.WvNiWYiFNPY.
- [10] AENOR. Normativa UNE-ISO 2631-1:2008. http://www.aenor.es/aenor/ normas/normas/fichanorma.asp?tipo=N&codigo=N0041539#.WvNh3oiFNPY.
- [11] ADIF. Alta velocidad Madrid-Levante. http://www.renfe.com/viajeros/ nuestros\_trenes/ave\_s102.html.
- [12] Renfe. Ficha técnica automotor eléctrico S-446/7. http://www.renfe.com/ viajeros/nuestros\_trenes/cercanias447\_ficha.html.
- [13] Renfe. Ficha técnica automotor eléctrico S-102 y S-112. http://www.renfe. com/viajeros/nuestros\_trenes/aves102\_ficha.html.